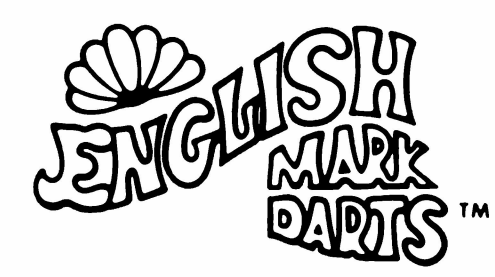

# **SERIES 6300 PARTS MANUAL**

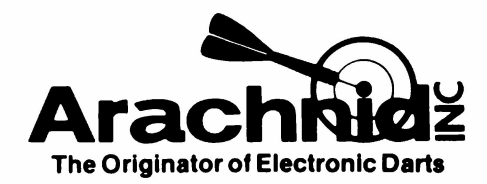

# **TABLE OF CONTENTS**

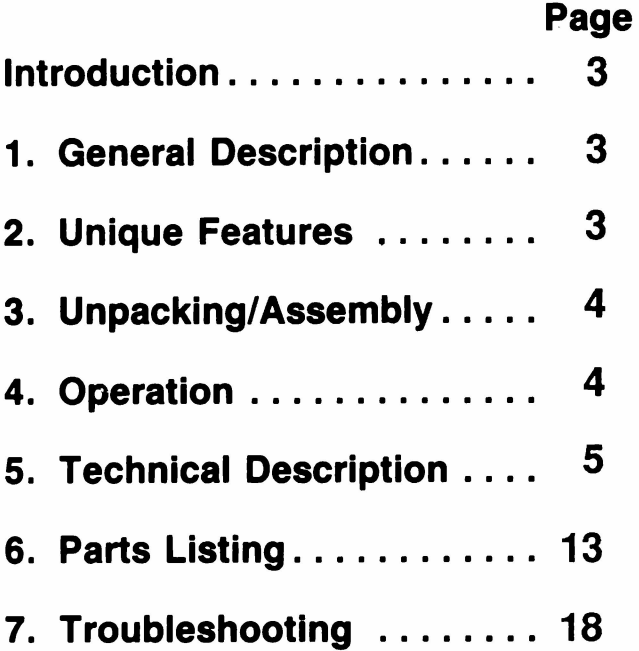

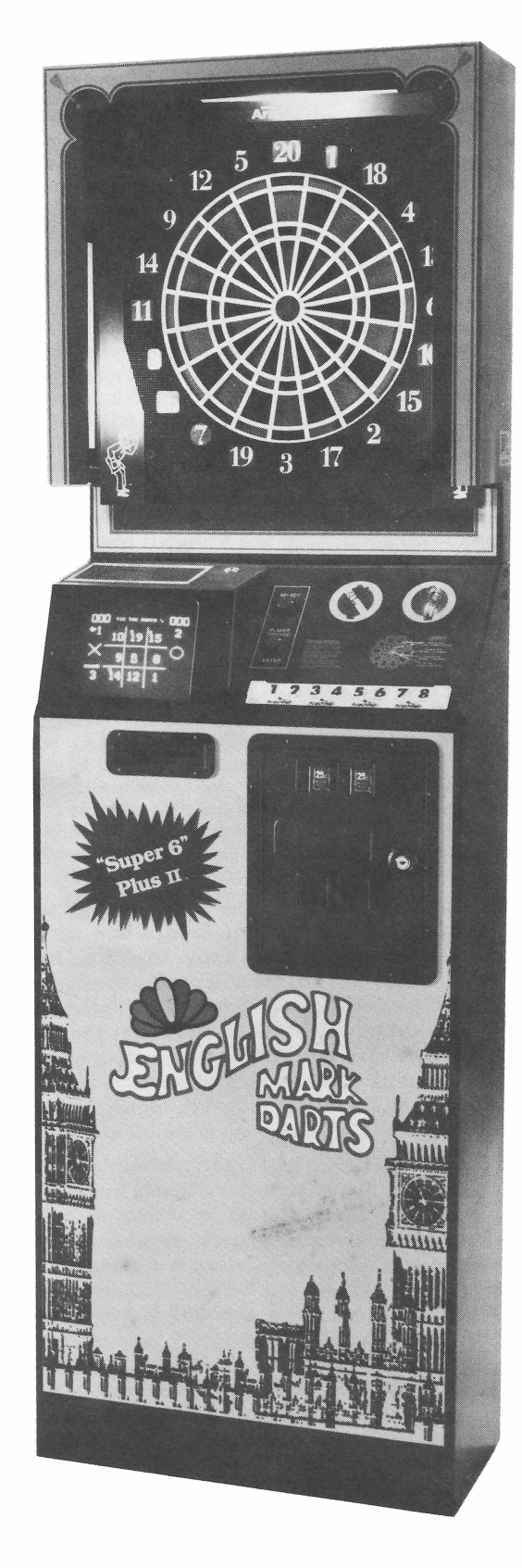

This manual contains description, unpacking/assembly, operation, and troubleshooting information for the model 6300 English Mark Darts Machine.

The purpose of this manual is to provide the user with a basic installation and field service guide. If you should encounter a problem that is not covered, please call the factory using our toll-free number, 800-435-8319 or 815-654-0212.

## SECTION 1 - GENERAL DESCRIPTION

The 6300 Series English Mark Darts machine is a patented microprocessor controlled dart game (patent #4057 251) where players may select one of several different games. It is a coin operated game offering players a choice of <sup>1</sup> credit games or more challenging 2 credit games.

Occupying only 2.5 square feet of floor space (see Figure 1), this unit uses a revolutionary sealed switch matrix scoring system behind the dart face. As the darts strike the target, the machine's computerized digital scoring system gives the players an instantaneous displayed score.

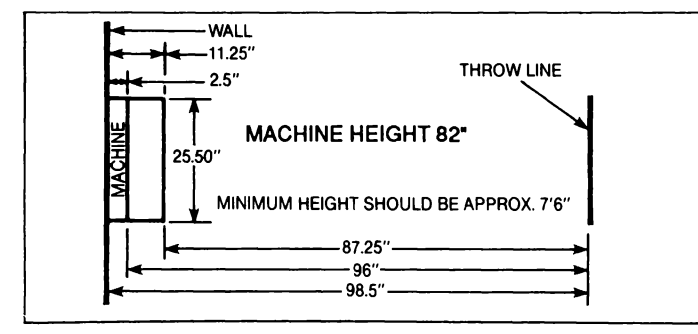

Figure 1. Plan view of the 6300 Series play field.

## SECTION 2 - UNIQUE FEATURES OF THE 6300 SERIES GAME

There are several features that are unique to the 6300 series English Mark Dart Game from previous series games, such as:

1. 'Ihere are several games on the 6300. These games are: 301, Count-Up, Tic Tac Darts, 501 Team Doubles-Open in/open out, 701, 301 Double in/double out, three versions of Cricket: Regular, Cut Throat and Team.

#### A. 301 - <sup>1</sup> credit per player - 20 round maximum

A count down game for one to four players where each player starts with 301 points. The first person to hit zero exactly or the lowest score after 20 rounds wins the game.

#### B. Count up - <sup>1</sup> credit per player - 8 round maximum

A 24 dart game for one to four players where each player tries to score the most points in 24 darts thrown (three per round.)

C. Tic Tae Darts - <sup>1</sup> credit per player - 20 round maximum A game for two players. The numbers will come up at random to start the game. The bull is always in the center square. To mark an X or O a player must hit a number 4 times. Hitting a number more than 4 times will score points for that player. Singles score <sup>1</sup> hit, doubles score 2 hits, and triples score 3 hits and the bull scores <sup>1</sup> hit. When one player gets 3 X's or 3 O's in a row, he wins. In case of a tie game where it is not possible to have 3 in a row, the high score wins.

#### D. 501 Team Doubles - Open in/open out - 2 credits per player. 35 round maximum.

One to four players or teams, played the same as 301. This is usually played by two-person teams.

#### E. 701 - Open in/double out - 2 credits per player - 35 round maximum

One to four teams or players, played the same as 301 except to go out a double or bullseye must be hit (inner bull if double bull active). Count down game popular with three or four person teams.

#### F. 301 Double in/double out - 2 credits per player - 35 round maximum

This is for the more experienced players. One to four players, played the same as 301 except the player must start counting down and end the game by hitting a number in the outer double score ring or by hitting the bullseve (Inner lowll if double bull activel.

#### G. Cricket - Two to four players - 2 credits per player - 35 round maximum.

The game of Cricket is played with the numbers 15 through 20 and the bullseye. Each player must hit a number three times to close the number and score before the number is closed by the opponent. The winner is the first person to close all the numbers and have the highest or equal score. Cricket can be limited to 200 points over opponents at the operator's discretion. See section 4.3 for instructions on how this is done.

Three options are offered when playing Cricket on the 6300: 1) Two to four players can use the regular game. The highest or equal score with all the numbers closed wins. 2) Two to four can play the game of Cut Throat Cricket. Close a number and give points to your opponents. In this game, the lowest or equal score wins. 3) Four players participate as two teams. Both you and your partner must close the number before your team can score.

2. Credit Accumulation. Players may insert as much money as they wish, and the game will accumulate up to 99 credits, using only the amount that is necessary for the particular game chosen. This feature allows the use of large denomination coin mechanisms and bill acceptors with this game. See special insert on the Coin Credit option for information on how to use this feature to its full advantage.

3.. Target lamps surround the target head with light. Darts already stuck in the board no longer cast shadows on other segments. In the "off" condition, the lamps go dim, just enough to let the dart player see the target without giving him enough light to play for free. '1he level of light is adjustable intemally to suit the ambient light conditions at the locations. The fact that the lamp doesn't get "cold" gives longer life as the surges of current when turned on are reduced (i.e. a warm bulb has a higher resistance than a cold bulb.)

4. Warm Up Mode. The target lamps come on when coins are inserted, and a warrn-up round consisting of 3 darts per credit can be thrown. After all darts are thrown, the lamps will go dim until a game is selected. The operator may also choose to have the game emit a tone whenever a dart is thrown during this "dim" state. This is accomplished with a small set up routine, done during the game's test mode (see section 4.2A). The tone will also sound when there are no credits on the game. This feature will call attention to the fact that someone is throwing darts without inserting coins.

5. Bullseye Options. By flipping a single D.I.P. switch on the main P.C. board (described in section 4.3), the operator can choose to have a 25 point/50 point bullseye, or our original 50 point only bullseye. Also, with a small setup routine done during the game's test mode, the operator may choose to enable the game to sound off in a special way if a player throws a hattrick (3 bullseyes in one round) in 301, 501, 701 and Count-Up only. When the double bull is activated, the outer bull (25 points) counts as a single hit, and the inner bull (50 points) counts as a double hit. This is important to know when playing cricket and double/in or out games. Note: 25/50 point bullseye is only active on 2 credit games.

6. League Slot<sup>TM</sup> In the 6300 Series game, a league money slot is provided so that league captains may deposit their money envelopes into the safety of the game cabinet for operators to collect later.

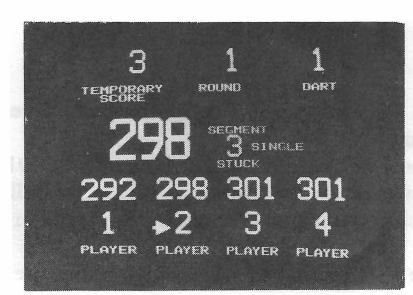

Figure 2. Stuck segment indicator display

7. External video is available for displaying the scores to large crowds at tournaments or to attract other player's attention. Section 5.8 shows how to do this.

8. Electronic popularity meter and coin meter to keep track of statistics. You can tell how many times each game was selected and total number of coins inserted. (See section 4.2 Test Mode for further information). A mechanical counter is mounted inside the coin door as well, due to the fact that the electronic meter can be reset.

9. Stuck segment indication on screen to immediately let the player know to check for broken tips or any other foreign objects holding a segment back. It indicates which segment is closed by flashing its location on the screen. (See Figure 2.)

10. Instructions can be read any time a game is not being played by pressing "ENTER" to bring up the instruction menu, selecting the game you want to see instructions on with "SELECT", and pressing "ENTER" again. Return to attract mode is automatic after approximately a minute and 30 seconds or by inserting a coin or pressing "ENTER". Alter inserting coins, instructions can still be selected as it is the last item of the menu.

11. Other On-Screen Features. On the 6300 series game, the temporary score will flash while the remove darts indicator is on, to help alert the player that it is not yet time to throw darts.

At game over, the screen will show if the winner went out in 6,7,8, or 9 darts (Known as 9 dart out or better) in 301, 301 double in/double out and 501 only.

When a game is over and game select screen is called up again, the pointer will be resting at the last game selected. This will be convenient for those who wish to replay a previous game selection, or for locations where there are only one or two popular games.

## SECTION 3 - UNPACKING/ASSEMBLY

#### 3.1 Unpacking

- a) Using a sharp knife, cut the plastic bands.
- b) Slide the top of the container straight up.
- c) Remove the individual pieces from the cardboard base. The machine is now ready for assembly. -CAUTION-

DO NOT LIFT BASE UNIT BY ITS INSTRUCTION PANEL.

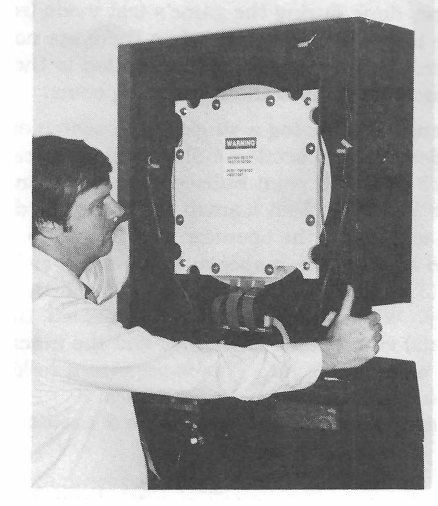

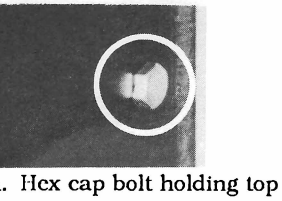

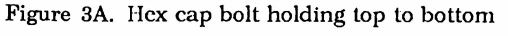

#### 3.2 Assembly

- 
- b) Feed ribbon cable and lamp plugs through the hole in center of bottom.

c) Attach top assembly into base assembly as shown in Fig. 3 using four 1/4-20 carriage bolts and nuts and two 1/4" hex cap bolts (Fig. 3A) and washers. See hardware instructions (37-0134) in your accessory kit for detailed assembly information.

d) Feed speaker connector up through the hole in base of top assembly and connect (Fig. 4).

e) Power cord plugs into a 120V AC (or proper input voltage for your country) GROUNDED wall outlet. The machine is now ready for power up sequence.

## SECTION 4 - OPERATION

#### 4.1 Power Up, Checkout, and Test

a) Turn on dart machine using on/off switch on the back of the machine. The remove darts/throw darts lamps should start to flash altemately. After a few seconds, the monitor should come on displaying the attract sequence.

b) Inside the coin door you will find a slam/reset switch, Fig. 5, which when activated will cause the game to reset, and a slide switch which will put the game into test mode when depressed and released.

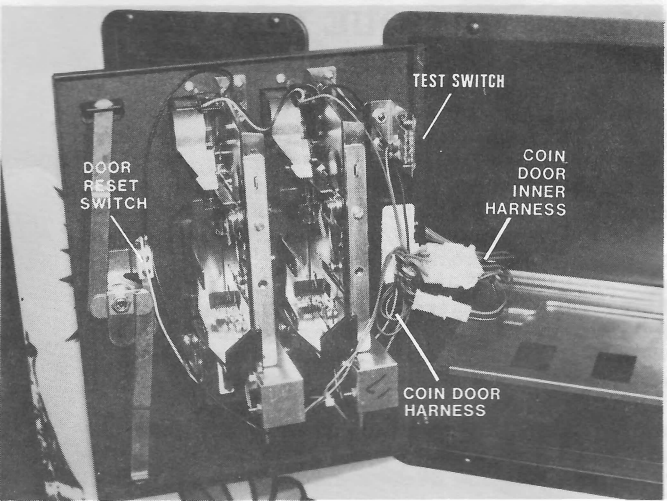

Figure 5. Coin door showing coin mechanism, reset switch and test sw itch

c) Slide the test switch down and release. The screen will show a crosshatch test pattern plus a message that the lamp test is starting. At this time all lamps on the machine will illuminate to check for proper operation. These lamps are:

- 1. target lamps (3)
- 2. remove darts (2) on PC board
- 3. throw darts (2) on PC board
- 4. select push button lamp
- 5. enter/player change lamp

While the lamps are lit, the sounds of the game are played. Next the lamps will go out and the message "TEST TARGET HEAD" will appear at the top and other messages will appear at the bottom, as shovm in figure 6. If you press any segment in the dart head at this time, the score should appear in the center of this screen.

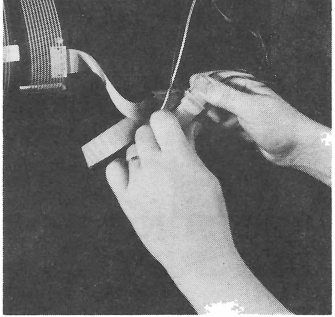

a) Remove back of top assembly. Figure 4. Attaching speaker harness

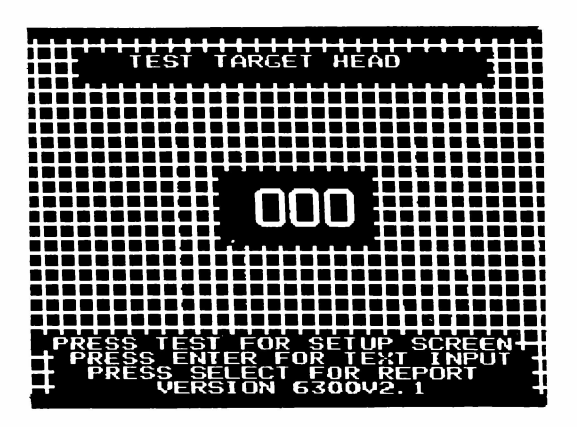

Figure 6. Test mode ready for dart head test

POPULARITY 1 0000  $\overline{a}$ 0000  $\overline{\mathbf{3}}$ 0000  $\overline{a}$ nnnn  $\overline{\mathbf{z}}$ 0000 FOR TEST MENU  $\mathbf{r}$ 0000 PRESS SELECT  $\Delta$ oooo B oooo **TO EXIT PRESS** 0000 C TEST OR COIN UP OIN COUNTER 0000

Figure 7. Report screen

4.2 Test Mode Setup and Report Screens. From the screen displayed in Fig. 6, you can select several different modes to view or change screens or operations of your dart game.

A. Setup Screen. Press the test switch again, and the setup screen for free dart sound appears. If you wish to enable this option, press enter, if not, press select. Next the screen for hattrick sound will appear. Do the same for this option. (See section 2.4 and 2.5 for description of these options.) Once both options are selected, the game will return to the selection screen (Fig. 6 except crosshatch and target head test will be gone). Pressing the test switch or inserting a coin will bring you out of this mode.

B. Spider Writer screen. Press enter, and the spider writer screen will become accessable. See Spider Writer page (Fig. 10) for instructions on how to use it. If you press select while in this mode, it will bring you back to the selection screen.

C. Popularity Report Screen. Press select, and the popularity report screen appears. From this screen, you can tell how many times each game has been played. In the bottom left comer is an electronic coin counter, which keeps track of the number of credits issued by the game (Fig. 7). The numbers displayed on the popularity report screen can be cleared by pressing the bullseye when this screen is on. NOTE: the electronic coin counter will also reset to zero when this is done.

All screen options listed above will be retained when the power Figure 8. Front view of 6300 game. is turned off. (See section 5.2.6) Closing the slam switch or turning the power off and on will always cancel any mode you're in. Otherwise, follow these written instructions or screen instructions to change modes or exit.

#### 4.3 Main P.C. Board dip switch options

There is a four position D.I.P. (S1) located near U20 on the Main P.C. Board. This switch package has many functions. Switch numbers <sup>1</sup> and 2 are used for certain coin accumulation options. See Coin Credit insert for more information on the settings of these. Switch number 3 is used to select a single, 50 point bullseye, or a 25/50 point double Bullseye. In the "Off" position, the Bullseye is 50 points, in the "On" position the Bullseye's outer ring is 25 points and its inner ring is 50 points for 2 credit games. This option makes games like Cricket more challenging to expert dart players. If you opt for the 25/50 point double Bullseye, you may change the Bullseye to the two-piece double Bullseye included in your accessory kit. Simply follow the instructions for disassembling the Dart Head in Section 5, replace the Bull segfnent, and reassemble per instructions.

Switch number 4 is used to select cricket 200. When this switch is in the "on" position, the player with the highest score cannot score more than 200 points above the closest opponent's score. This discourages extended "practice" play during a game. "Cricket 200" will be displayed on the screen during the cricket game when this option is activated.

## SECTION 5 - TECHNICAL DESCRIPTION

#### 5. 1 General

Figure 8 and Figure 9 show the main components of the game.

- a) Main CPU Board (Behind front door)
- b) Power Supply
- c) 9" Monitor
- d) Target Interface Board
- e] Dart Head Assembly
- i) Coin Credit Card

The assembly containing the main board, monitor, Coin Credit Card, and power supply is designed for easy access as shown in Fig. 8. Most service can be performed by swinging the front door open. However, if desired, the component tray can be removed entirely by unplugging game, unscrewing three screws in the bottom of the tray, disconnccting target lamp wire, ribbon cable, speaker wire, and coin door harness. This way the unit can be bench tested by attaching a dart head w/target interface, a low wattage (4OW) lamp, and switches to simulate the coin up, test, and reset.

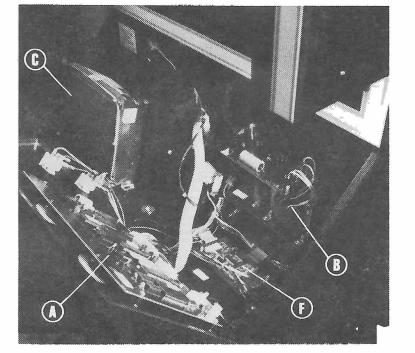

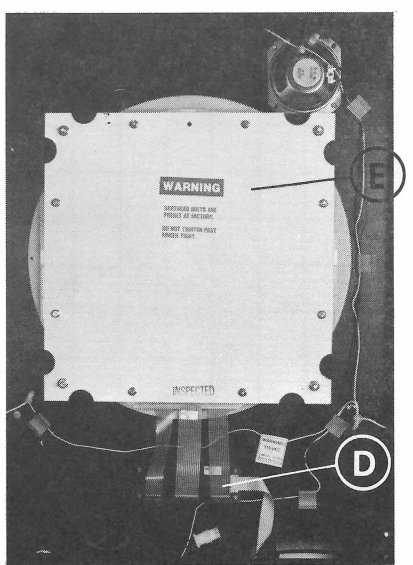

Figure 9. Rear view of 6300 series game

This page left blank intentionally

 $\Delta \propto 10^{-10}$  m  $^{-1}$ 

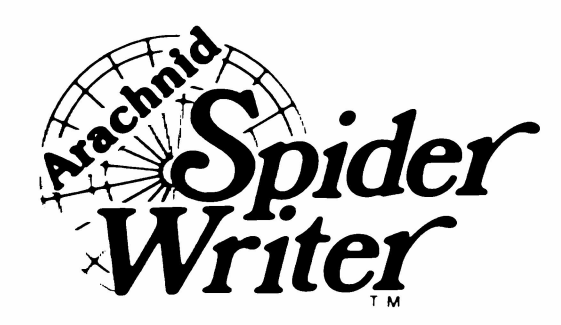

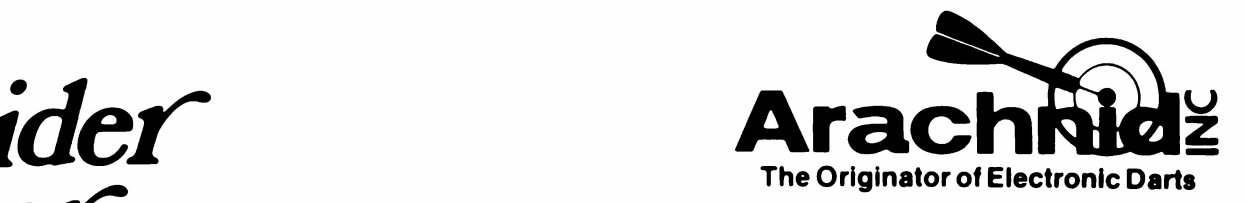

## SPIDER WRITER INSTRUCTIONS: EASY AS <sup>1</sup> 2 3

1. Put the game into the test mode by depressing the slide switch inside the coin door. At the end of the test mode the message "press Enter for text input - press Select for report" will appear. Press the Enter button.

2. A cursor will appear in the upper left corner of the screen. Use the dart head as a "keyboard" to move the cursor around and to enter your custom message. The diagram to the right illustrates which symbols are represented by segments in the single, double and triple rings.

3. Press the bullseye when you are satisfied with the screen you have created. The Spider Writer will remain in the input mode for ten minutes before returning to normal game operations. It time expires while you are entering a screen, simply put the game back in Test mode and continue where you left off. The screen you were working on was automatically saved.

## HELPFUL HINTS:

Use the 32 x 16 grid below to create the screen on paper before writing it on the game. It will save you time in deciding where to place words or praphics. Make copies of this original and draw on the copies, saving the original to make additional copies from.

Be careful of the Single 5! It clears the screen completely and should only be pressed when you wish to change the entire screen.

Note: A game that is not properly grounded may place strange characters in random locations on the screen. Please make sure the ground plug on the wall receptacle is properly connected.

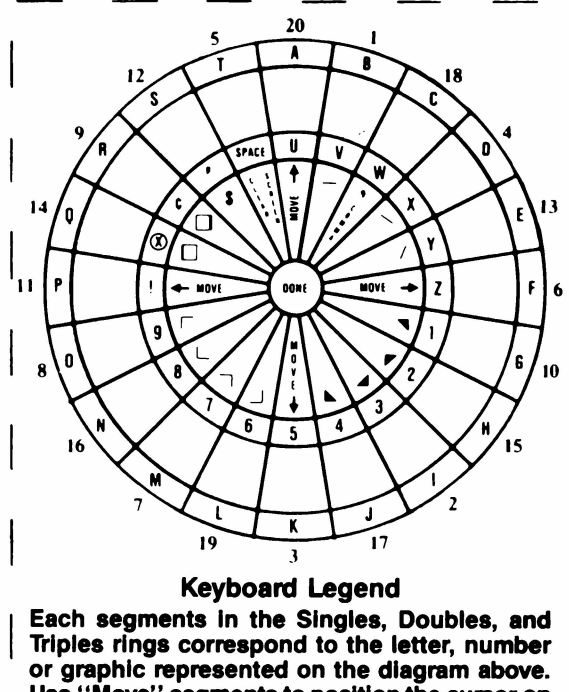

#### Keyboard Legend

Each segments In the Singles, Doubles, and Triples rings correspond to the letter, number or graphic represented on the diagram above. Use "Move" segments to posltlon the cursor on the screen. Be careful of the single 5 - It clears the screen completely.

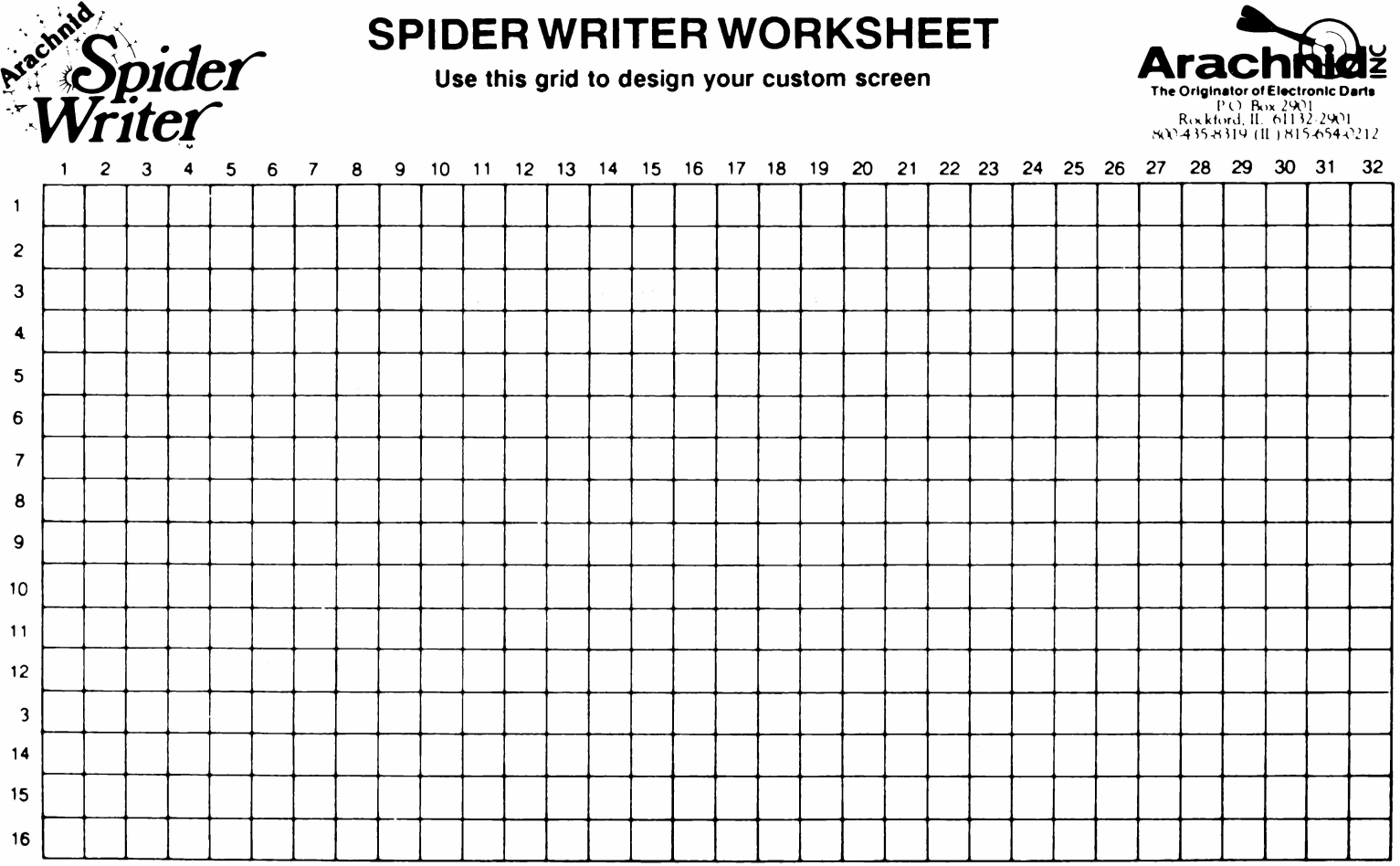

This page left blank intentionally

#### 5.2 Main CPU Board

The main CPU board (Figure 19, page 14) contains a 6809 microprocessor and associated IC's consisting of: TMS4416 16KX4 Dynamic Memory - U12, U13 TMS9118 Video Generator - U11 74LS32 2 Input OR Gate - U10 MK48ZO2 2KX8 Memory W/Battery - U23 27256 32 K Eprom - U15 74LS04 Hex Inverter - U1<br>556 Dual Timer - U2 556 Dual Timer - U2 6821 Peripheral Interface Adapter - U4, U17 74LS138 3 Line to 8 Line Decoder - U14- I.M340-15 15 V Regulator - U22\_ LM383T Audio Amp - U21 6840 Programmable Timer - U16 ULN2003 Transistor Network - U7, 18, 24 Capacitor Network - .O1UFDX8 - U8, 9 Resistor Network - 2KX8 - U5 Resistor Network - lOKX8 - U19, 20 Diode Network - IN4148X8 - U6

#### 5.2.1. Monitor - See monitor manual

#### 5.2.2 Player Change - Select

The player change and select push buttons are located on the front slanted panel. When the player change is closed, pin 3 of U17 is shorted to ground. When select is closed, it shorts pin 2 of U17 to ground. When the switches are open, the inputs are held high by a 10K OHM resistor network. C22 and C23 (.O1ufd) are used for noise suppression.

#### 5.2.3 Sound Circuit

Sound is generated in U16 by programming timer <sup>1</sup> (of three timers) to free run at specific frequencies. The sound is output at pin 27 (O1) and is fed thru R9 which is the volume control accessible from the top of the main PC board. U21 (LM383T) is an 8 watt audio power amplifier whose gain is controlled by the ratio of R23 and R24. The voltage for U21 is controlled by U22 (LM340-15) a I5 volt regulator. Input should be 21 to 24 volts DC depending on line voltage.

#### 5.2.4 Reset

The microprocessor can be reset either by shutting off power for a few seconds and then turning back on, or by closing the slam switch inside the coin door.

a) The slam switch on the coin door is buffered with two sections of U7. When the switch is closed, pin 2 of U7 is grounded. U7 inverts this signal twice so the effect on the reset line is that it goes low. C6 is used for preventing electrical noise from triggering a reset.

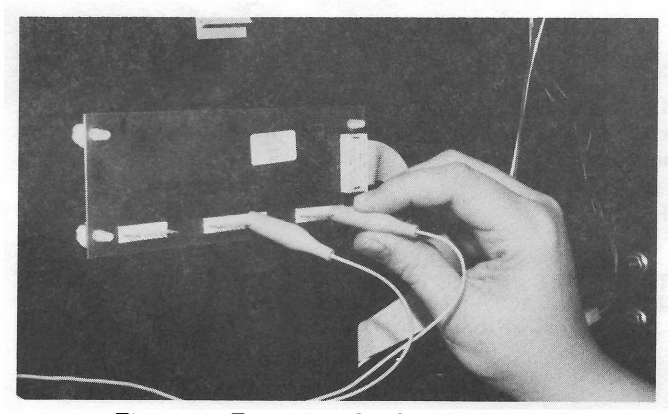

Figure 11. Target interface board with test jumper

b) The purpose of half of the 556 timer is to give a short delay to the reset line after power up. The reset line cannot come to 5 volts at the same time as the 5 volts on Pin 7 on U3, but must be delayed a few clock cycles for reset to work properly.

#### 5.2.5 Interrupts

The microprocessor can be interrupted in three different ways at which time it will jump to the part of the program that controls that particular interrupt.

a) Two of the three timers (U16 - 6840) are cascaded to give approximately a ten-minute delay before an interrupt will occur, at which time the game resets as if you had just turned it on. Any activity during a game automatically resets the timer back to 10 minutes (i.e. as long as there is someone playing the game it will not reset, only if it is left unattended for <sup>10</sup> minutes). b) The coin input switch will override any game or other mode that the game may be in. c) The test switch will also be acknowledged any time.

#### 5.2.6 Memory

Memory in this system consists of 2K of RAM (U23-MK48ZO2) with intemal lithium batteries. This gives data retention when power is off for the popularity screen. The manufacturers data sheet (MOSTEK) states the minimum expected data retention time as 10 years based on statistical studies made by MOSTEK.

Eprom memory (U15-27256) holds the main program. The window on the IC should always be covered with our stick-on label as Eproms are erasable when exposed to ultraviolet light over a period of time.

#### 5.2.7 Address Decoding

Address decoding is done with U14, a three line to one of 8 line decoder. This IC determines if the microprocessor is addressing memory, one of the two peripheral interface adapters, the 6840 sound IC. memory, or the video IC.

#### 5.3 Target Interface Board

The target interface board is used to combine the 33 conductors from the switch matrix into 16 conductors. At times it can be important to know which pins on the target interface board will give a particular score. This information is in Table <sup>1</sup> and Figure 12. With the game in test mode (at the end of test when the dart head is sensitive) or in game mode, shorting, momentarily, the correct pair of pins in the target interface board with a jumper wire will give a score (see figure <sup>1</sup> 1). Doing this might save troubleshooting time as you can determine if a problem is in the switch matrix or the electronics.

#### NOTE THE SCORE WILL NOT APPEAR UNTIL THE JUMPER WIRE IS REMOVED.

You will note from Table <sup>1</sup> that the 13 pin connector is common to all switches. Since the microprocessor won't score until the switch opens, pulling off the 13 pin connector while in test mode will give you the score of a stuck segment or switch. The effect is that the switch gets opened so the microprocessor can give the score. This can save troubleshooting time. Another method of opening the switch is to disconnect the ribbon cable from the main P.C. board.

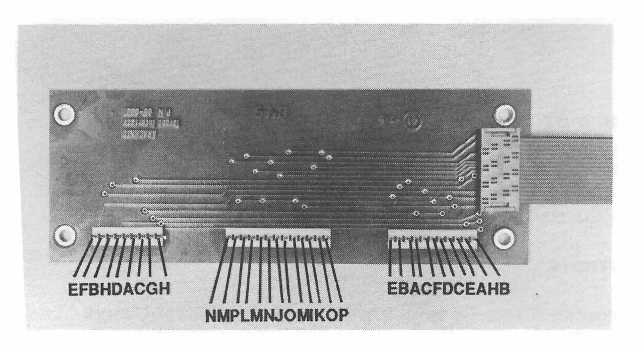

Figure 12. Target interface board letter designations

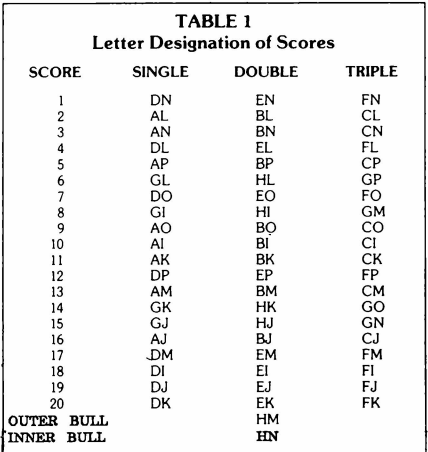

#### 5.4 Target Illumination

The target illumination consists of three frosted "show case" bulbs 5 1/2" long. These are used for illuminating the dart head during attract mode as well as during play. In the attract mode, the brightness of the lamps should be adjusted so the dart head is barely visible, not bright enough to allow free play. This is adjusted with a screwdriver or thumb and forefinger turning knob on the base of the power supply inside the component tray (see Figure 13).

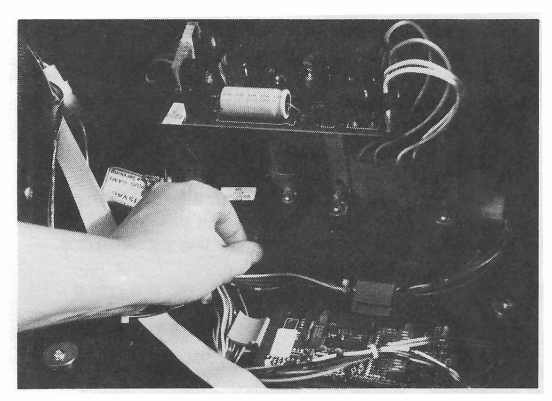

Figure 13. Adjusting "off" condition target illumination

The off brightness is a result of (see power supply schematic) R4, C10, and a ST-4 DIAC. These components turn on the gate of the Triac (SC 146D) for only a portion of each cycle of AC, the same as a wall dimmer switch would do.

When the game is coined up, the gate of the Triac is turned on all the time through the MOC3030. This off brightness also keeps the filament of the bulb warm which greatly reduces the tum-on shock and should give longer life to the lamps and Triac.

#### 5.5 Power Supply

The power supply consists of three voltage levels, +5V,  $+12\dot{V}$ , and  $+2\dot{1}\dot{V}\dot{D}C$ . The 5V and 12V come from the same transformer output. The 12V supply consists of two regulators, a MC78T12 for the monitor rated at 2 amps and a LM340-12 for the lamps rated at <sup>1</sup> amp.

The 5V regulator should be $\pm$ . 1V with load and line. All of the logic is powered from this supply.

The +2 IV supply is unregulated and will vary with line and load. This supply feeds the +15V regulator located on the main PC board. The 15V regulator powers the audio circuit.

There are three fuses in the power supply. The main fuse is located on the chassis. lt is a 2.0 amp 250 Volt slow blow 3AG size. Nothing will function if this fuse blows.

The other 2 fuses are located on the small printed circuit board on top of the power supply. The one closest to the edge is FSI, a 5 amp 250 volt slow blow 3AG size. This protects the lamps and 5 volt and 12 volt circuits. The fuse next to it (FS2) protects the sound circuit. It is a .75 amp 250 volt slow blow 3AG size.<br>-NOTE-

-NOTE-THE GROUND ON THIS GAME IS FLOATING AND<br>MUST NOT BE CONNECTED TO THE POWER SUPPLY<br>CHASSIS GROUND. THEREFORE, ALL VOLTAGE<br>MEASUREMENTS SHOULD BE REFERENCED TO THE<br>GROUND ON THE SMALL PC BOARD ON TOP OF THE<br>POWER SUPPLY OR G

#### 5.6 Dart Head

The dart head is set to exact specifications at the factory. The bolts that hold the board together are tightened to finger tight only. Do not tighten any further as this can close switches in the switch matrix and cause the dart head to lock up or misscore.

#### 5.7 Dart Head Disassembly/Reassembly

To clean or replace parts in the darthead remove the back of the game and set it aside. Then disconnect the three switch matrix connectors from the target interface P.C. board, remove the four large nuts holding the darthead in place, and gently pull darthead assembly out of the cabinet. Now, disassemble and assemble the darthead as follows:

- a) Remove the 8 nuts and lift off target back.<br>b) Remove the switch matrix.
- 
- b) Remove the switch matrix.<br>c) Remove the matrix cushion
- c) Remove the matrix cushion.<br>d) Check for dirt and broken ti Check for dirt and broken tips or other foreign matter between spider, cups, matrix and cushion, etc.
- e) Replace any worn or broken cups.<br>f) Clean and re-install matrix cushion

Clean and re-install matrix cushion. (Also see note below)

#### - IMPORTANT -

THERE SHOULD BE A SMALL u SHAPE cuTouT ON THIs CUSHION. POSITION IT TO THE LEFT or CENTER (BEHIND THE "DOUBLE ONE" SEGMENT) AT THE ToP As SHOWN IN FIGURE 14. THE SWITCH MATRIX ALSO HAS A CUTOUT IN A SIMILAR LocATIoN.

g) Place the switch matrix with the tails on the left and the 9 pin connector on top, lining up the U shape cutout close to the one on the matrix cushion.

h) Clean and re-install target back and 8 nuts, tighten only finger tight.

- NOTE -<br>BOLTS MUST BE FINGER TIGHT ONLY. ANY TIGHTER<br>WILL CLOSE CONTACTS IN THE MATRIX AND CAUSE INAC<br>CURATE SCORING OR NO SCORING AT ALL.

#### -NOTE-

IT IS IMPORTANT TO KEEP DIRT OUT OF THE AREA BE-TWEEN THE SPIDER AND SEGMENTS AS THIS CAN CAUSE NON-SCORING OR IMPROPER SCORING. ON A HEAVILY PLAYED GAME IT IS A GOOD IDEA TO DO PREVENTIVE<br>MAINTENANCE ON A REGULAR BASIS IN THE FORM OF<br>DISASSEMBLING THE DART HEAD, CLEANING, AND REAS-<br>SEMBLING. THIS CAN HELP PREVENT SERVICE CALLS IN BETWEEN REGULAR VISITS.

#### -NOTE-

ALTHOUGH THE DART HEAD IS DISASSEMBLED AND<br>REASSEMBLED AS IN THE PAST (WITH 4500 AND 5000<br>SERIES GAMES), WITH THE 6300 IT IS INSTALLED WITH THE 3 LEADS IN THE DOWNWARD DIRECTION. THIS<br>MEANS THAT THE "20" ON THE YELLOW SPIDER IS NOT AT THE TOP. THE PROGRAM WAS CHANGED TO REFLECT THIS CHANGE. MAKE SURE THAT IF USING A DART HEAD FROM ANOTHER SERIES GAME THAT THE RED AND BLACK SEGMENTS ARE IN THEIR PROPER PLACE. (SINGLE 20 IS RED).

#### 5.8 Video

The video signal is created with the TMS91 18, U11, along with video RAM chips U12 and U13, TMS44l6 dynamic memory. The output signal is at pin 36 of the TMS91 18 and is buffered to protect the video chips with TR1.

On the main printed circuit board there is one RCA style phono jack. (see Fig. <sup>15</sup> and 16]. It is to be used if external TV's are desired to be set up. To do this, run a cable from the RCA jack to an RF modulator or the video input of a VCR. The output of the modulator or VCR is usually on channel 3 or 4 and should be connected appropriately to the TV. This is a great way to display games at toumaments or just to create added interest in the location.

The TMS91 18 contains circuitry for a 10.7 MHZ crystal and divides it by 3 to create a CPUCLK signal. This way a separate crystal is not necessary to run the microprocessor.

### Figure 14. Dart Head Assembly

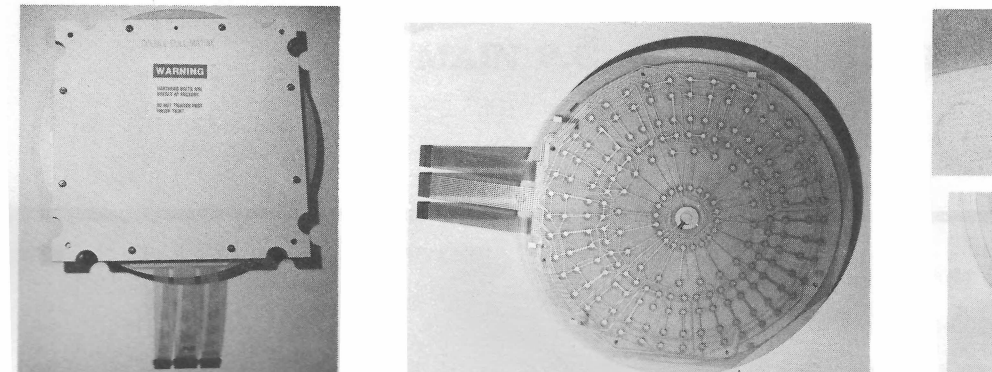

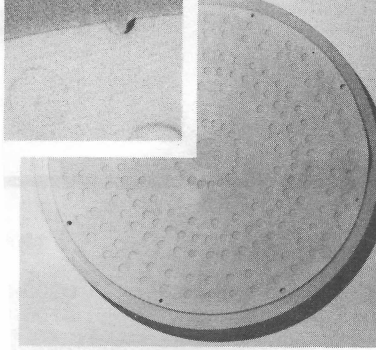

- 
- A Complete Assembly from back <sup>B</sup> Matrix, on top of Dart Head Assembly <sup>C</sup> Matrix Cushion
	-

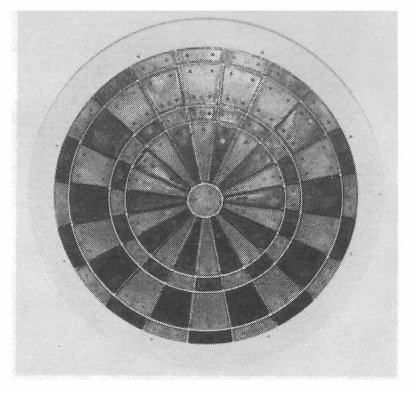

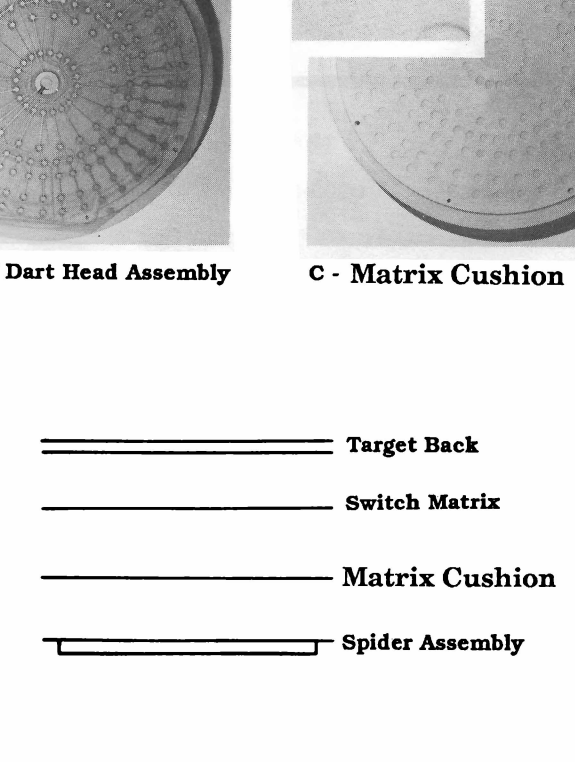

D - Spider Assembly

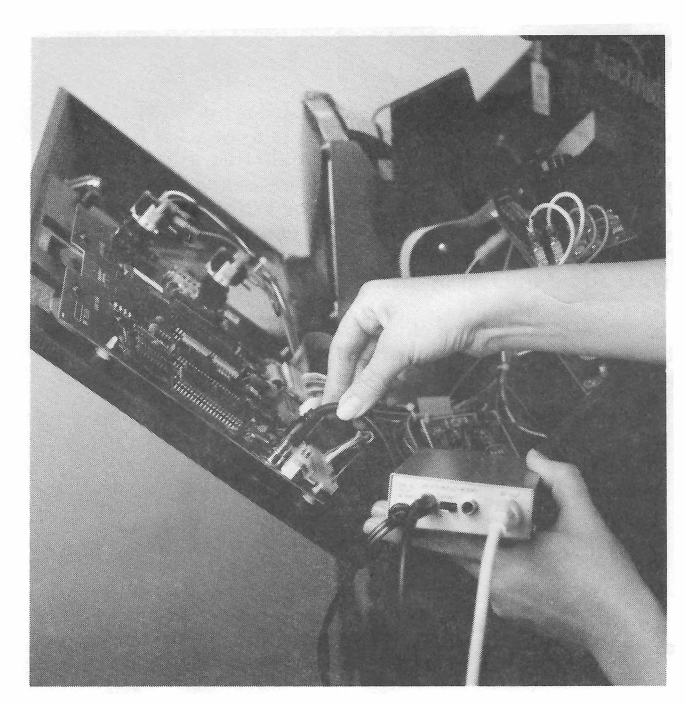

Figure 15. Hooking up a modulator for external TV

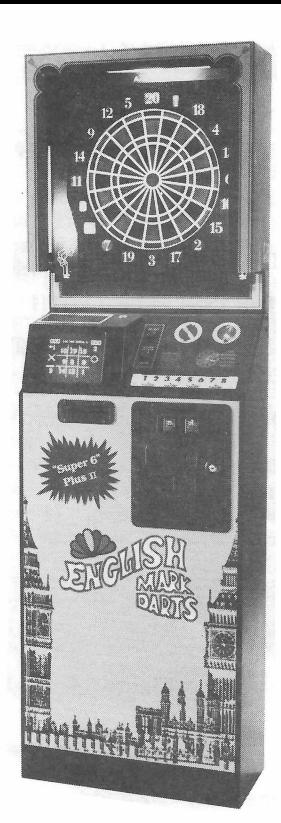

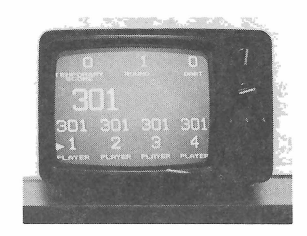

Figure 16. External TV

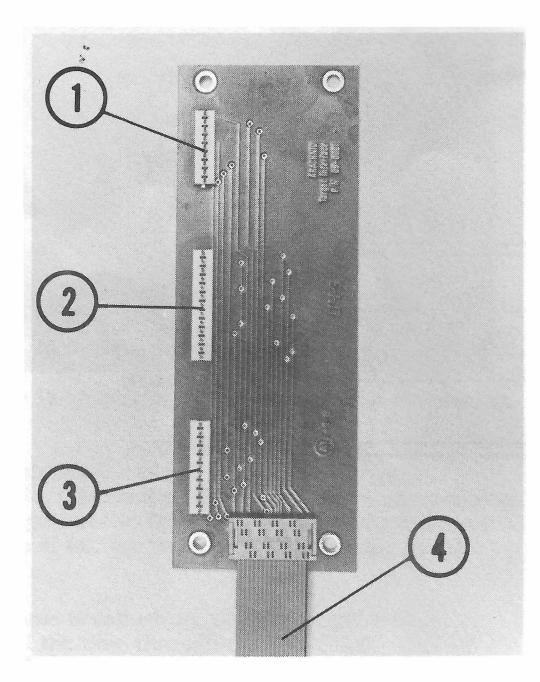

Figure 17 Target interface P.C. board

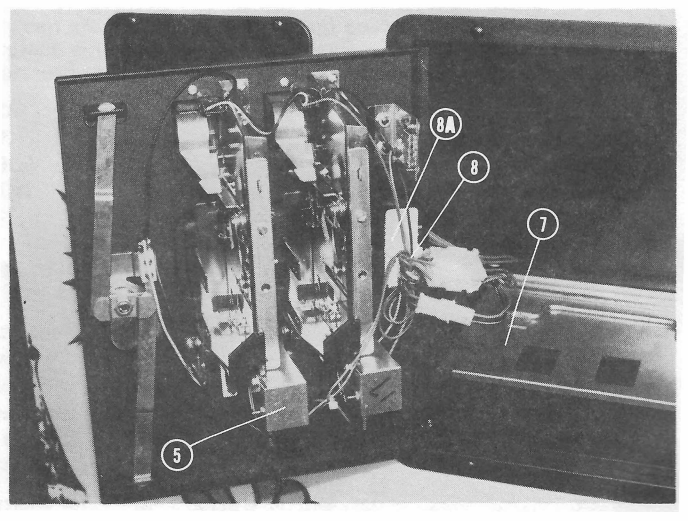

Figure 18 Coin door assembly

## COIN DOOR ASSEMBLIES

FIG.  $*$  ITEM  $*$ 

DESCRIPTION

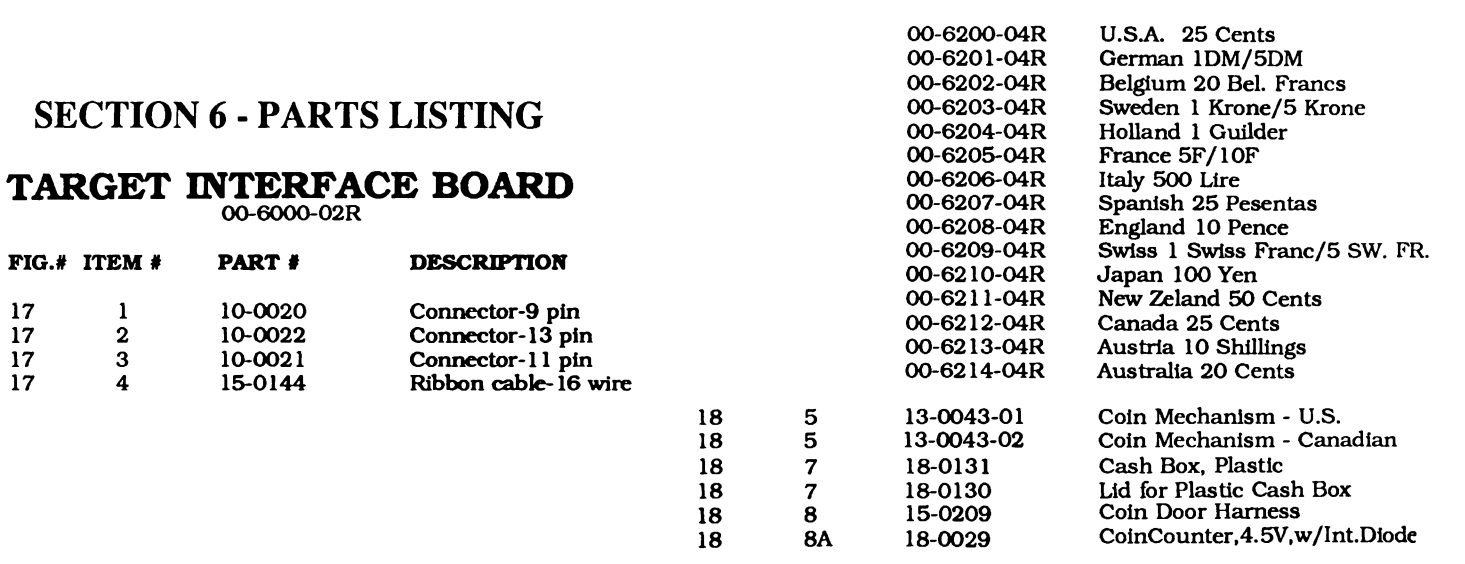

PART #

## MAIN P.C. BOARD ASSEMBLY

00-6000-02R

PART # 10-0020 10-0022 10-0021 15-0144

FIG.# ITEM  $#$ 

 $\mathbf{1}$  $\bf 2$  $\overline{3}$ 

17 l7 -POJN>r-

17  $\overline{17}$ 

> 00-6300-01R (USA) 00-6301-01R (German) 00-6305-01R (French) 00-6307-01R (Spanish)

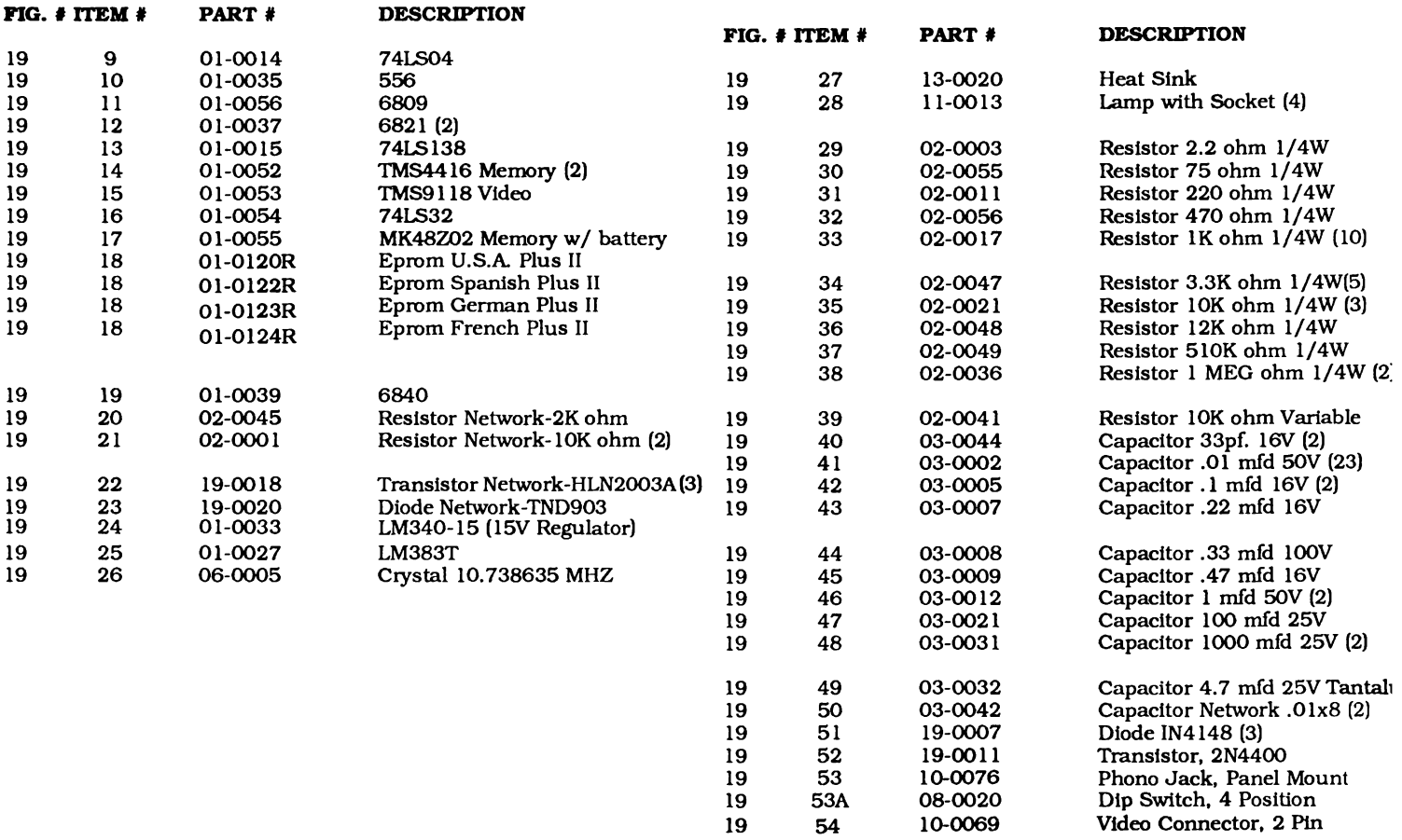

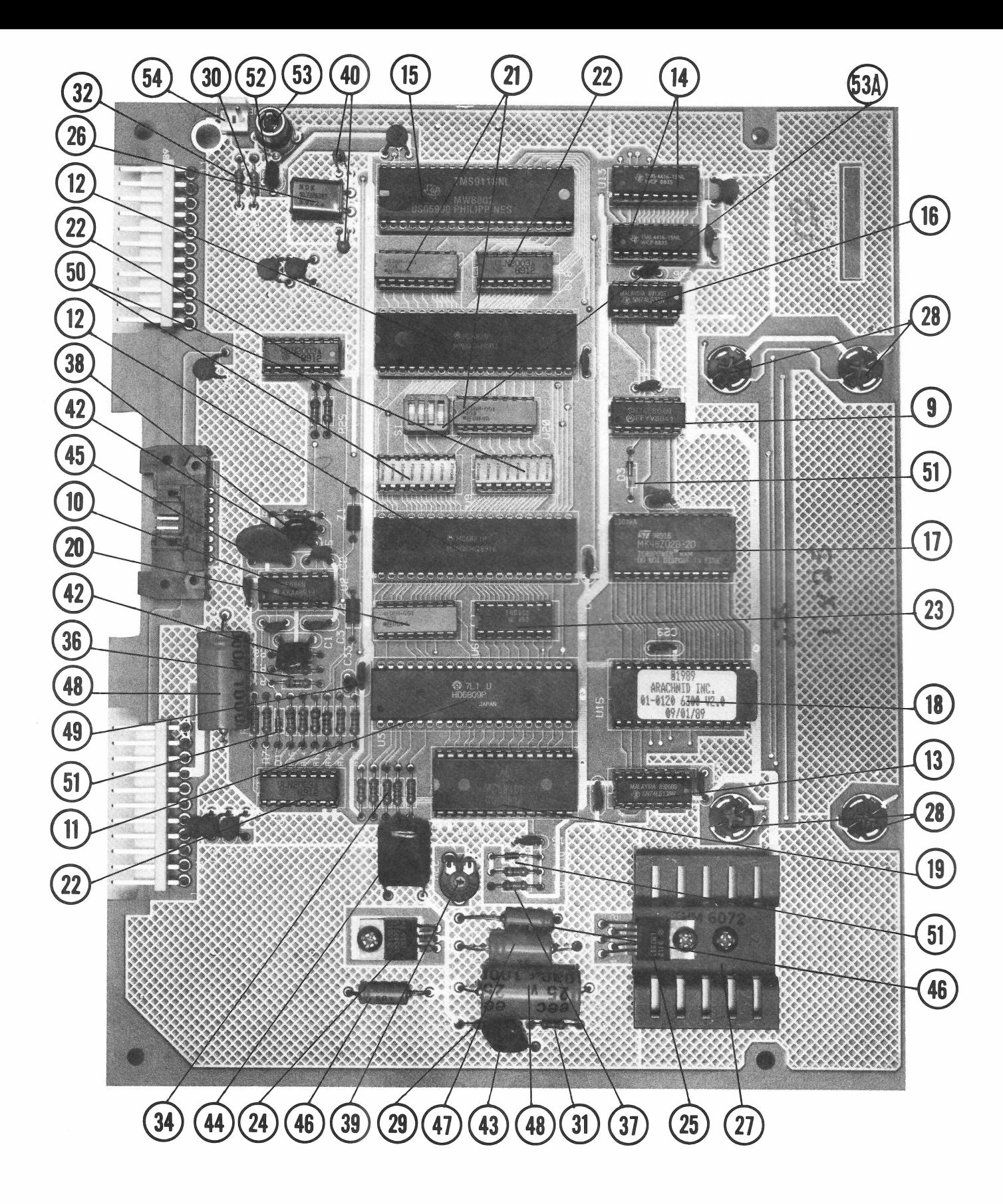

Figure 19

## **MAIN CABINET ASSEMBLY**

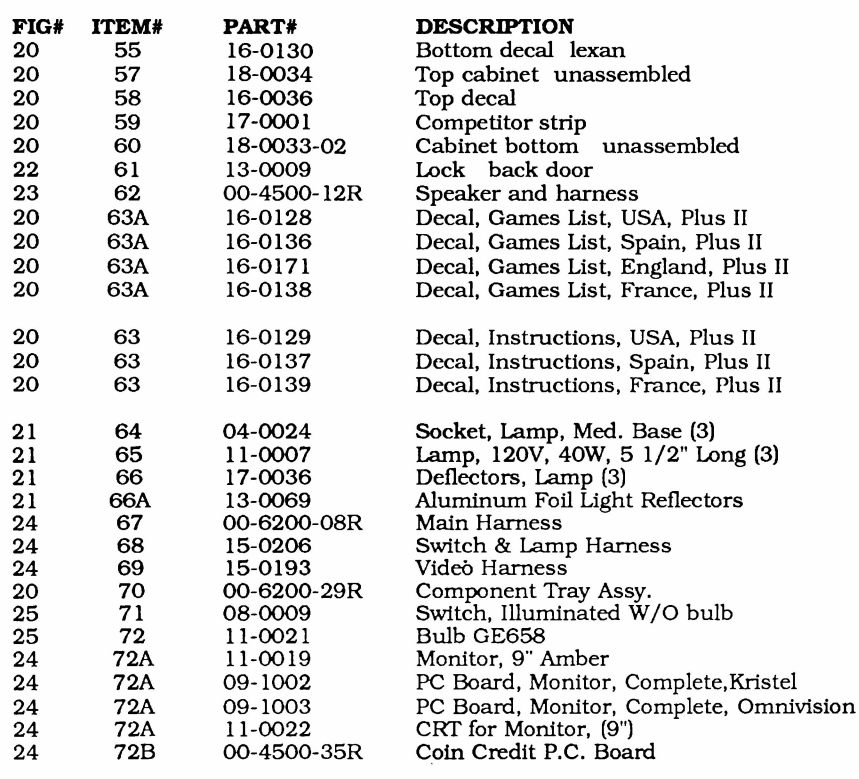

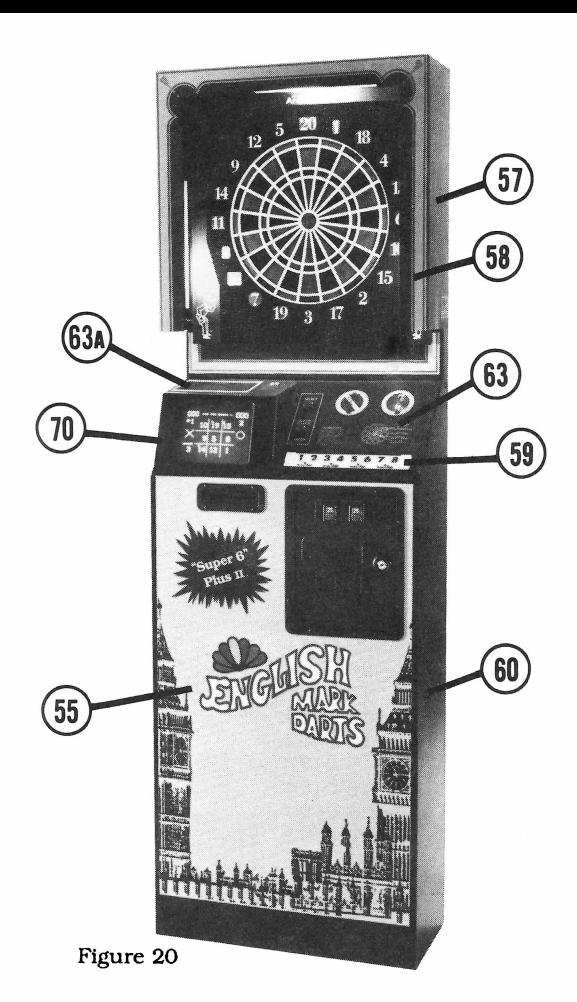

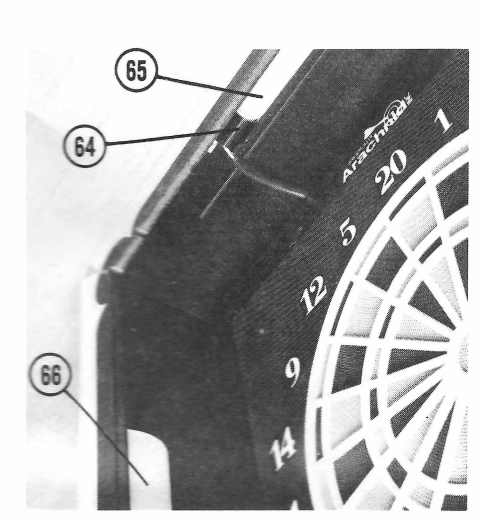

Figure 21

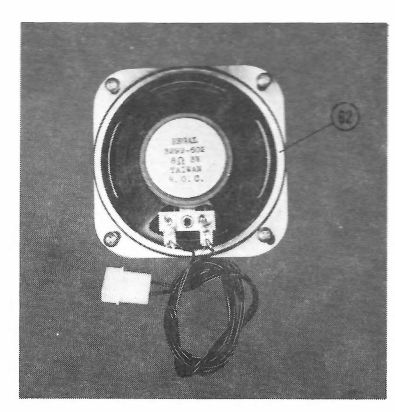

Figure 23.

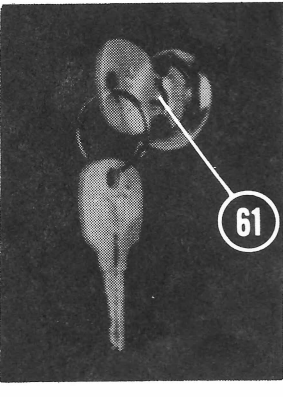

Figure 22.

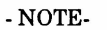

THE PART NUMBERS LISTED ARE THE ARACHNID PART NUMBERS. PLEASE USE THESE NUMBERS WHEN PLACING YOUR ORDER. SOME DESCRIPTIONS ARE FOLLOWED BY A NUMBER IN PARENTHESES. THIS NUMBER IS THE QUANTITY USED IN THAT ASSEMBLY.

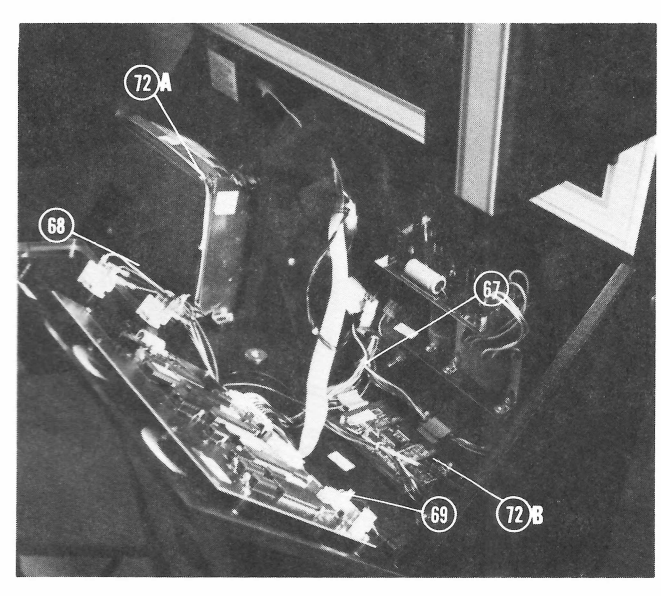

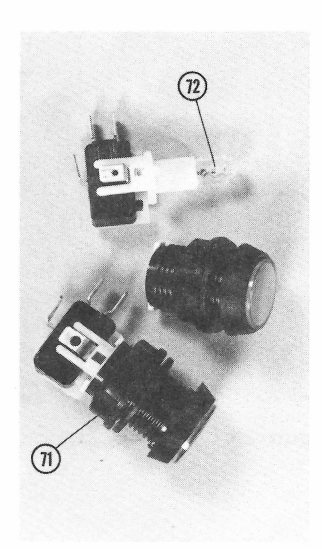

Figure 25

# POWER SUPPLY CHASSIS ASSEMBLY 00-6006-17R (230V Version) 0-6000-17R (110V Version)

00-6008- 17R (100V Version)

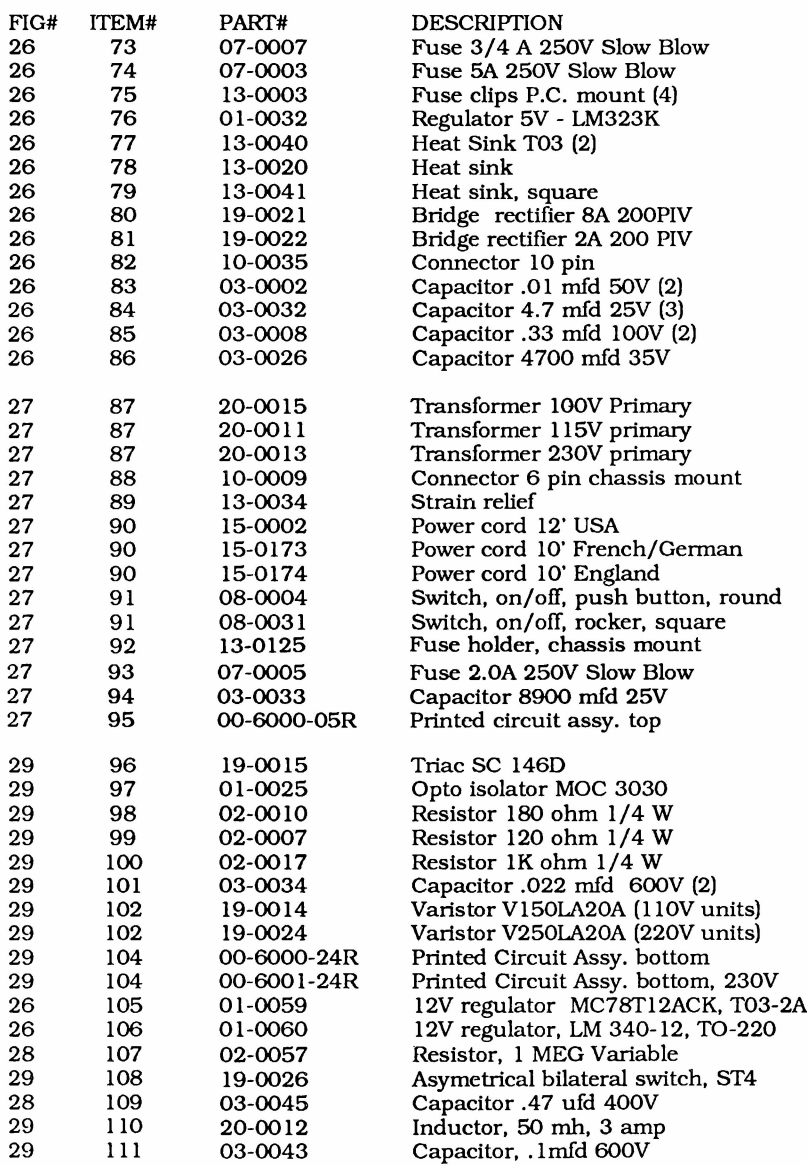

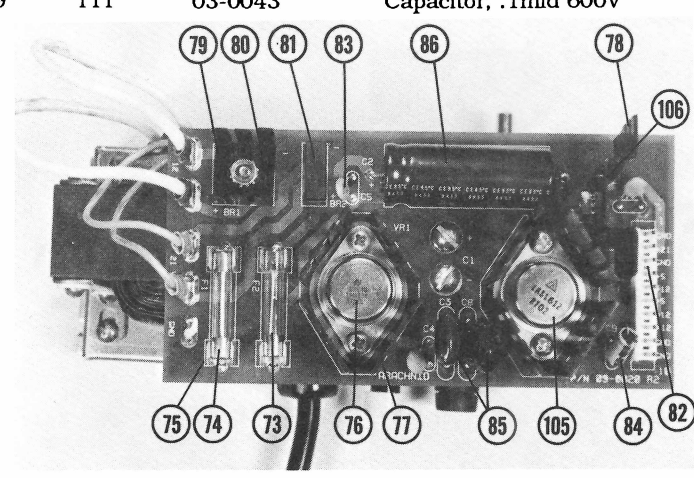

Figure 26

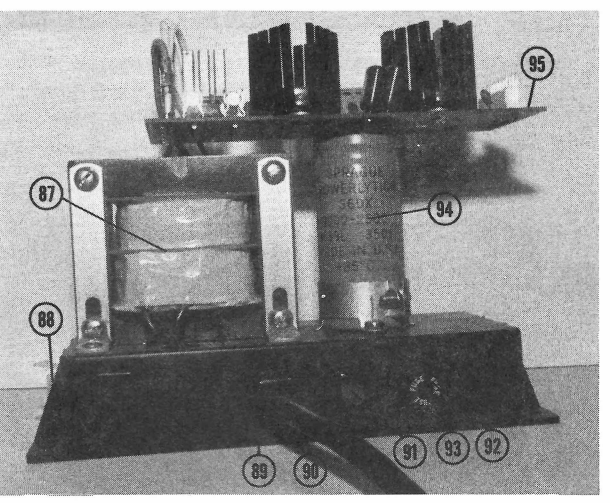

Figure 27

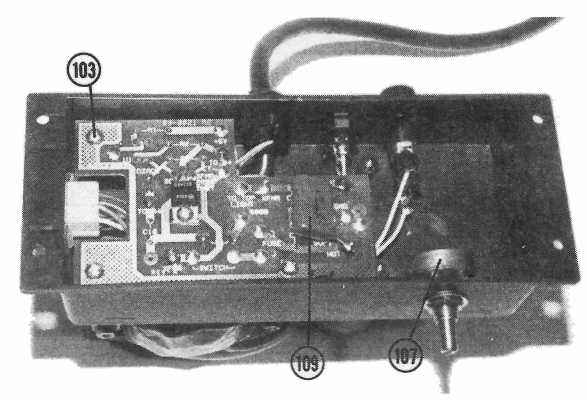

Figure 28

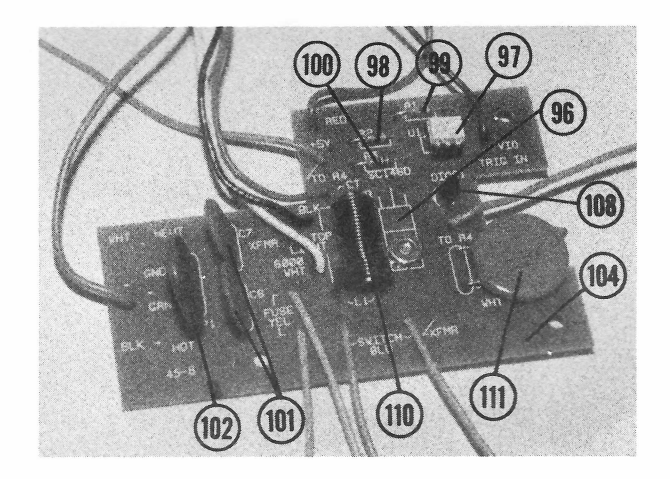

Figure 29

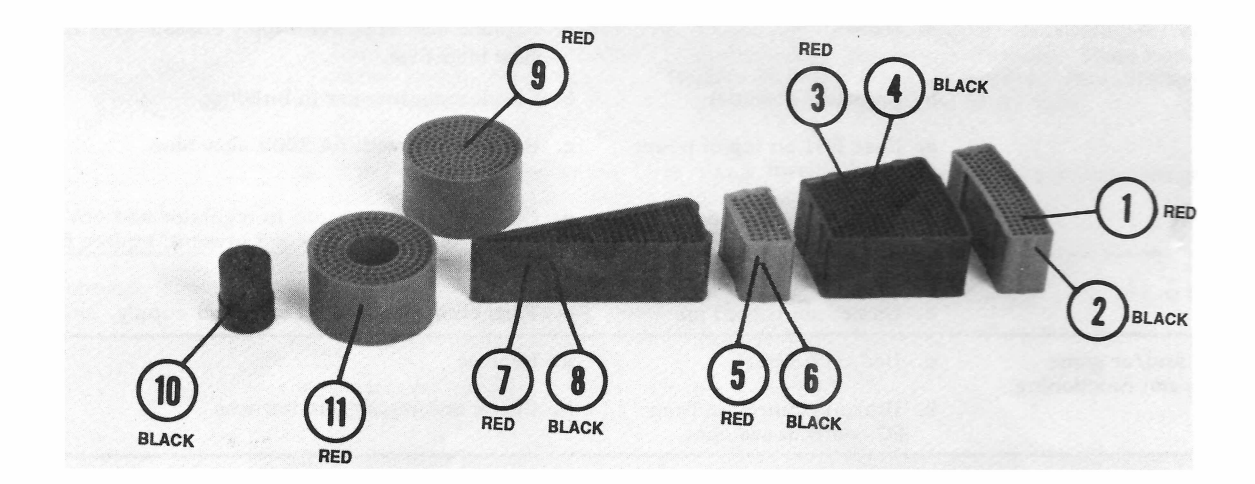

Figure 30

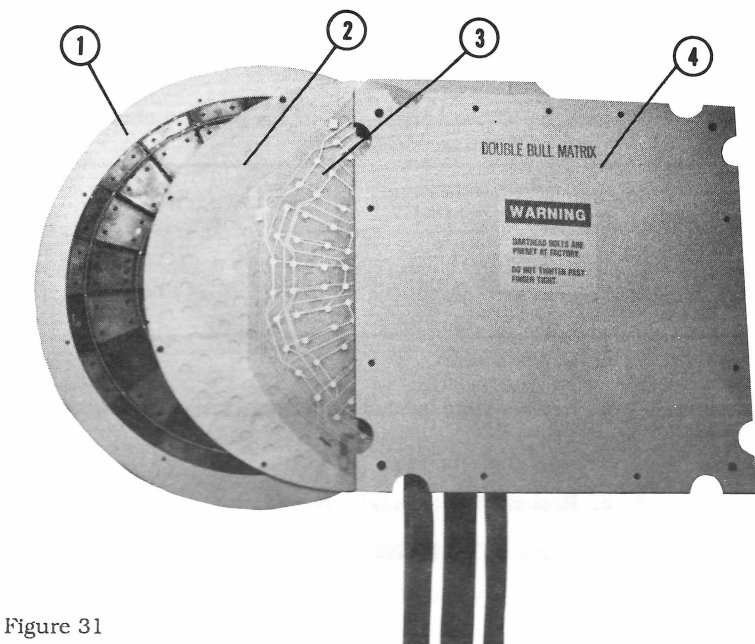

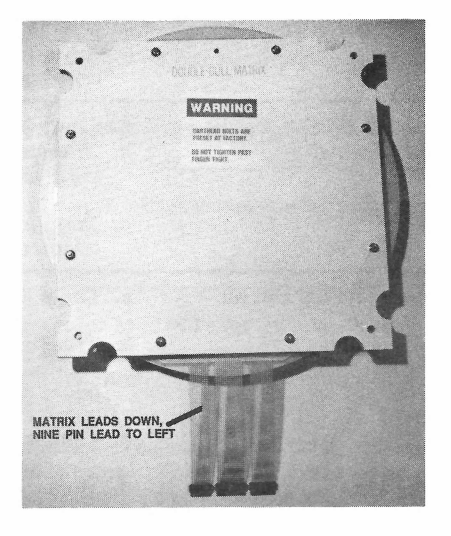

Figure 32

## DARTHEAD SEGMENTS

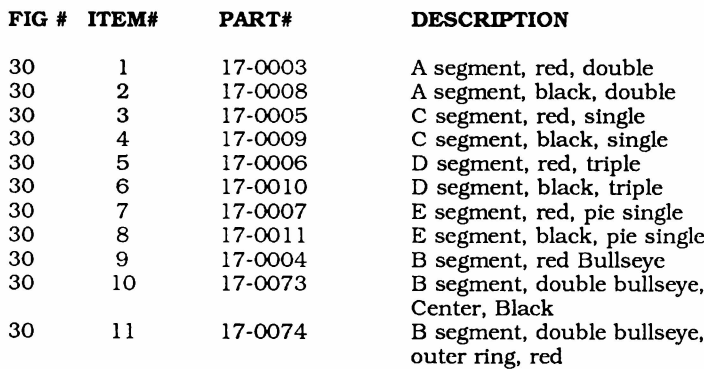

## DARTHEAD ASSEMBLY

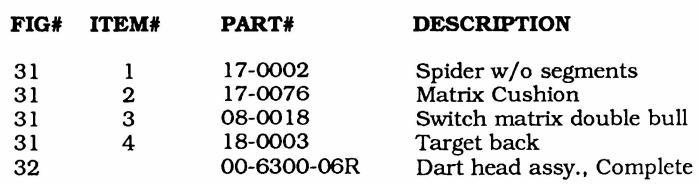

## SECTION 7 - TROUBLESHOOTING WARNING - UNPLUG POWER TO GAME BEFORE WORKING ON MACHINE

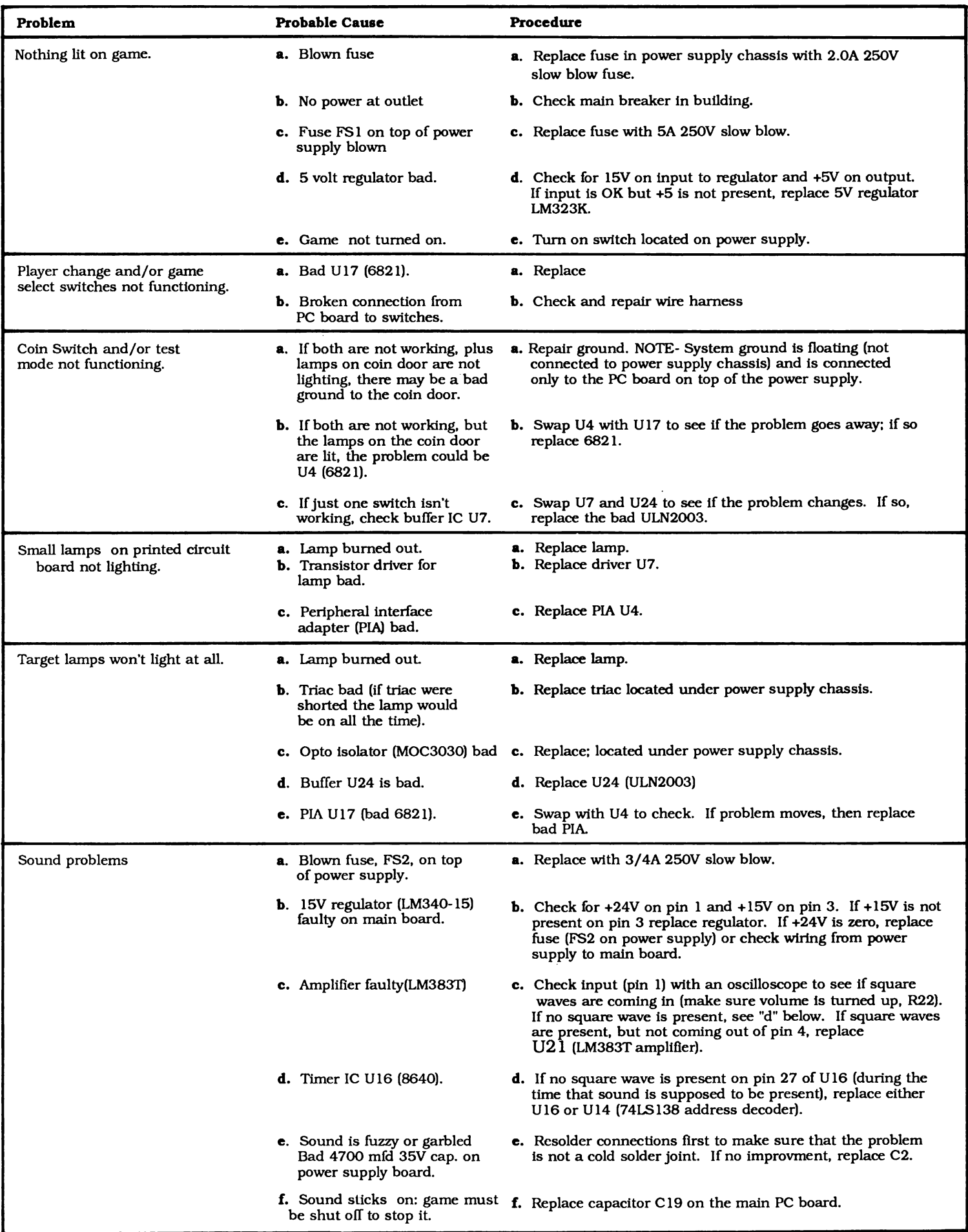

## SECTION 7 - TROUBLESHOOTING(CONTlNUED) . WARNING - UNPLUG POWER TO GAME BEFORE WORKING ON MACHINE

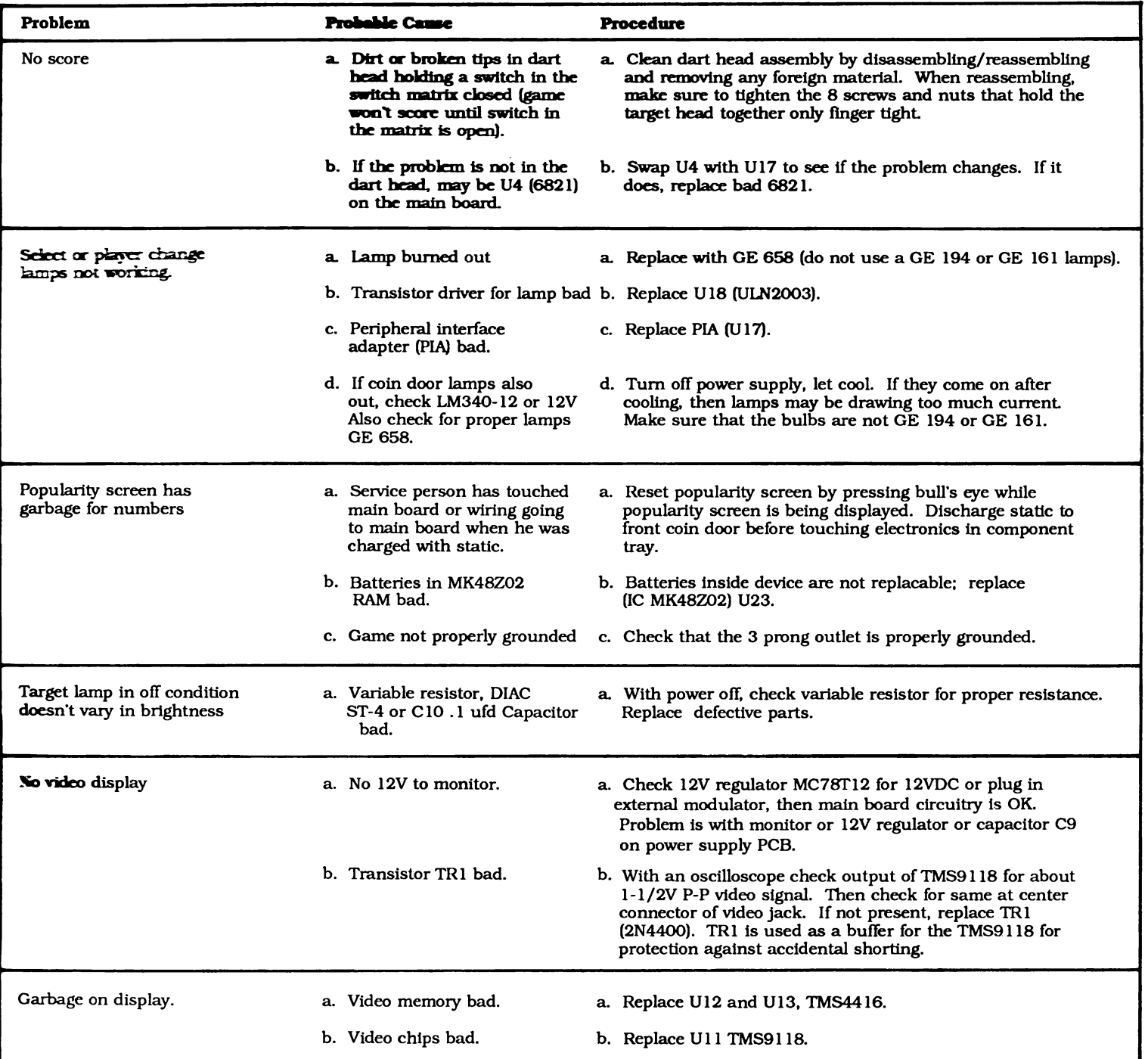

WARNING: This equipment generates, uses, and can radiate radio frequency energy and if not installed and used in accordance with the instruction manual, may cause interference to radio communications. It has been tested and found to comply with the limits for a Class A computing device pursuant to Subpart J of Part 15 of FCC Rules, which are designed to provide reasonable protection against such interference when operated in a commercial environment. Operation of this equipment in a residential area is likely to cause interference, in which case the user, at his own expense, will be required to take whatever measure may be required to correct the interference. NOTE: Proper grounding through power cord is necessary for compliance.

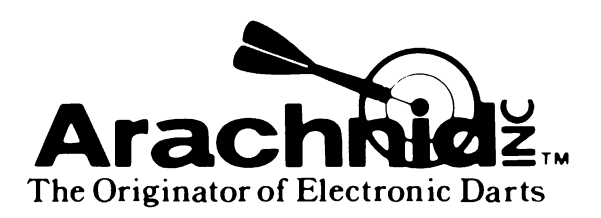

6421 Material Avenue Post Office Box 2901 Rockford, Illinois 61132-2901 800/435-8319 or 815/654-0212 in Illinois

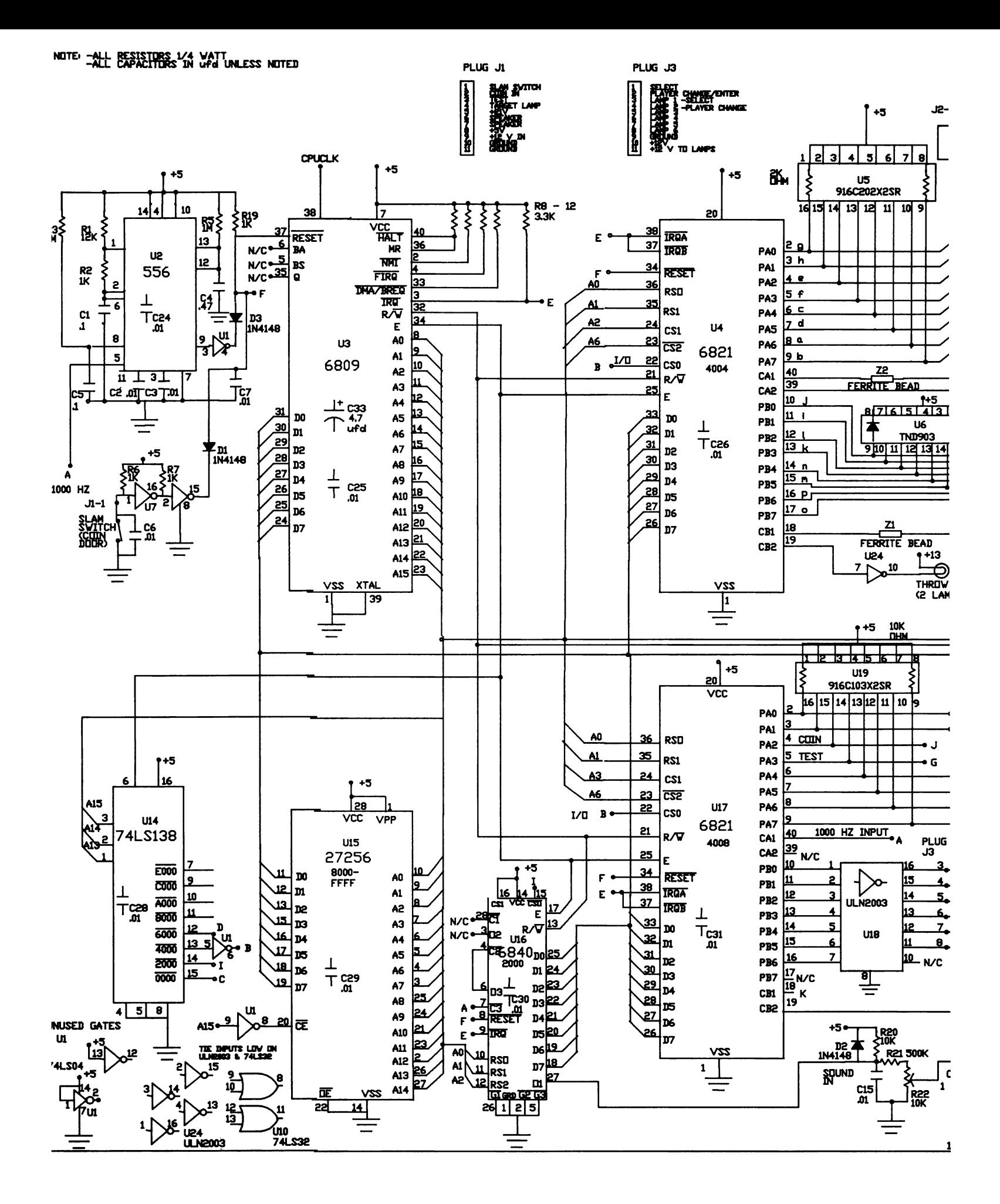

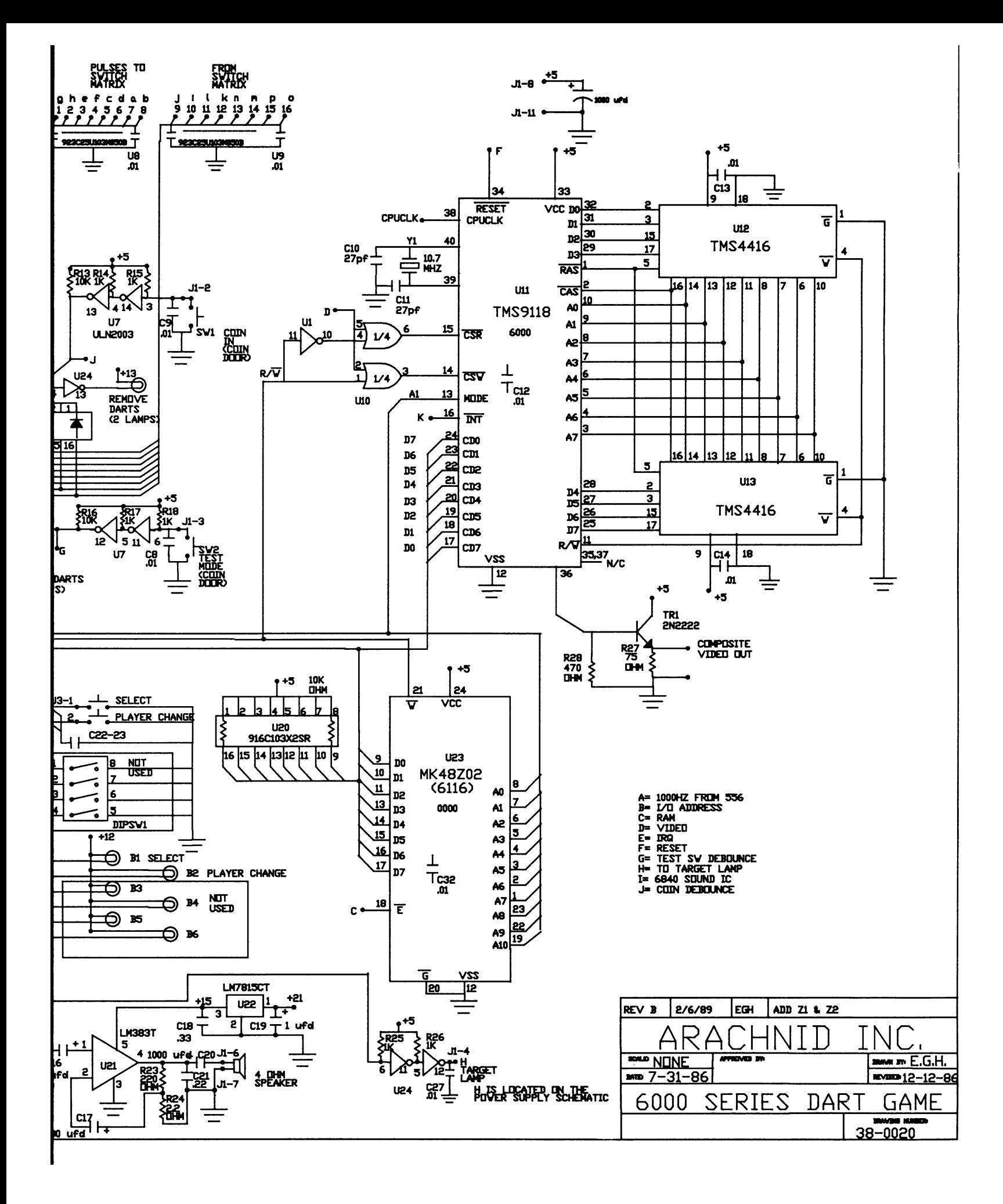

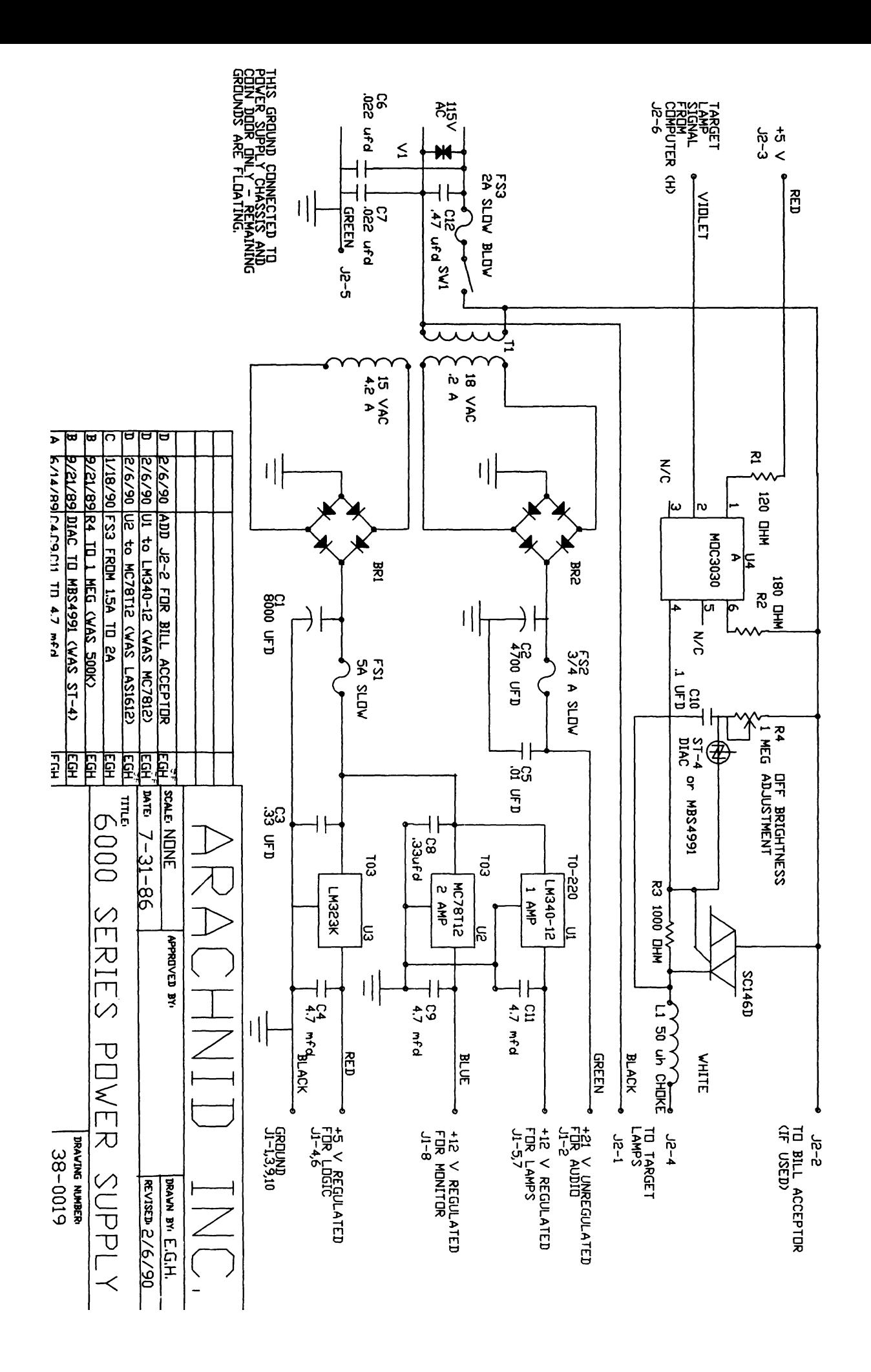

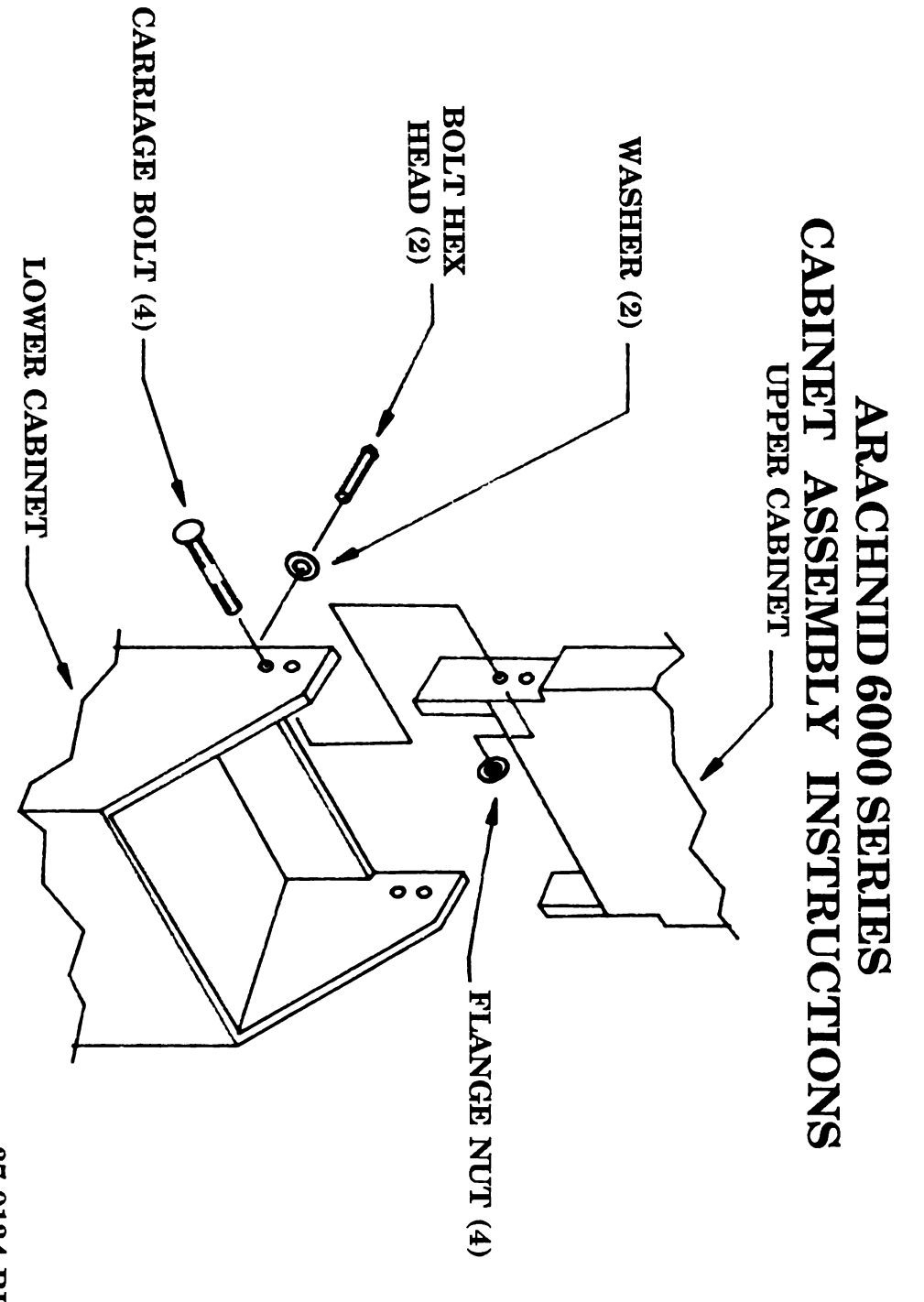

37-0134 REV. B

## ARACHNID, INC. 6421 MATERIAL AVENUE P.O. BOX 2901 ROCKFORD, ILLINOIS 61132-2901

## WARRANTY EFFECTIVE: JANUARY 1, 1989 6000 SERIES ENGLISH MARK DART GAME

Subject to the terms and conditions hereinafter set forth, Arachnid, Inc. warrants the "Electronic Pack; age" to the original purchaser for use of ninety (90) days from the date of original sale. The "Electronic Package" shall be defined as the "Power Supply" chassis and the parts mounted thereon, the "Main Computer Board" printed circuit board, and the "Monitor". This warranty does not extend to darts, tips, lamps or the coin mechanisms.

Subject to the terms and conditions hereinafter set forth, Arachnid, Inc. warrants the cabinet and its component parts to the original purchaser for use torthirty (30) days from the date of the original sale.

These warranties do not apply to damage resulting from misuse, neglect, accidents for which the product warranted herein is not the sole cause, improper installation, improper maintenance or darts and tips used in operation of the dart game that are not factory issue. The product will not be considered defective if it substantially fulfills the performance specifications.

Buyer's sole and exclusive remedy for breach of any or all express or implied warranties pertaining to the product shall be the repair or replacement, at Seller's option and expense, of any defective part thereof, and lowest transportation costs for return to Buyer, at Seller's expense, upon delivery of the product, transportation prepaid by the Buyer, to Arachnid, Inc.; provided however, that Buyer shall not e entitled to such remedy unless Seller shall have received wntten notice of such defect within the period of ten (10) days after such defect is first discovered and safely delivers the product to Arachnid, nc. within fifteen (15) days immediately following the date of delivery of such notice. In no event shall Seller have any liability for payment of any consequential, incidental, indirect, special or tort damages of any kind including, but not limited to, any loss of profits, to the extent exclusion is permitted by law. The warranties confained herein do not include reimbursement for field labor but will include factory labor for those warranty items returned to Arachnid for repair under the terms and conditions hereinabove set forth. If it is determined that the repair is not a warranty nature, Arachnid, Inc. WIII notify the Buyer and labor performed at Buyer's request will be charged at Seller's normal rate. Arachnid, Inc. neither assumes nor authorizes anyone to assume for it any obligation or liability in connection with said product.

THE FOREGOING WARRANTIES ARE EXCLUSIVE. SELLER MAKES NO OTHER WARRANTY OF ANY KIND WITH RESPECT TO THE GOODS, WHETHER EXPRESS OR IMPLIED, INCLUDING WITHOUT LIMITATION THE IMPLIED WARRANTIES OF MERCHANTABILITY AND FITNESS FOR A PARTICULAR PURPOSE.

Part N0. 37-0140 Rev. A

# CHANGEABLE COIN CREDIT OPTION FOR 6200 AND 6300 SERIES GAMES

This ENGLISH MARK DARTS game is equipped with special hardware designed to allow the user to choose the number of credits to give for one coin, or the number of coins required for one credit. The electronics for this feature are incorporated onto a separate P.C. board assembly, mounted inside the game. This P.C. board from here after shall be referred to as "Coin Credit Card". (See illustration--fig. 1).

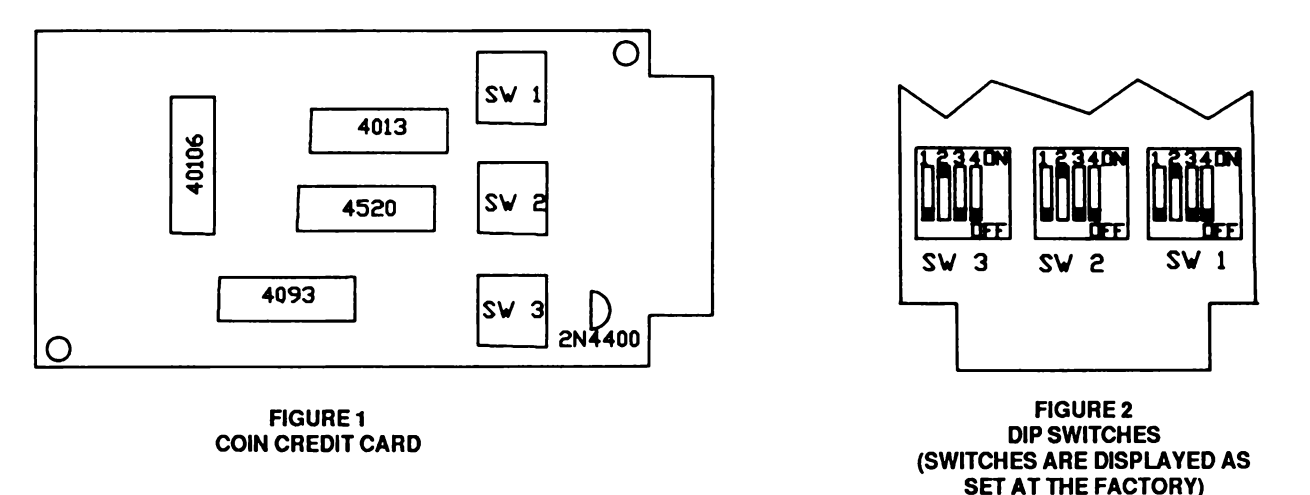

The main wire hamess and coin door harness have been modified to accommodate the new coin credit card, and software has been updated to allow the game to accumulate up to 99 credits. Each coin slot is now wired individually, so that different options can be set for each. The coin credit card provided with this game is set up to allow multiple credits per coin, in a <sup>1</sup> coin/1 credit, or <sup>1</sup> coin/2 credit type format. A 4 coin/3 credit or 4 coin/5 credit option can also be chosen for more versatility. To choose multiple coins per credit (i.e. 3 coins/1 credit) as may be used particularly overseas, requires a minor wiring change. If you wish to use this option, please contact Arachnid, Inc. for instructions on how to do so.

The coin credit card has three 4 position "DIP" switches (see fig.2). Two of these are currently wired to the coin door. The settings of these switches determines how many credits will be given per coin, by each slot. SW1 controls credits given on the right-facing coin door slot, SW2 controls the credits given on the left-facing ooin door slot, and SW3 controls the "multiple coins per credit" option described previously and not used here. These switches must be set with a "binary" number between <sup>1</sup> & 15 to determine the number of credits per coin. Please referto the Coin Credit Table (tig.5) to find the proper switch setting for the coinage desired.

1

FIGURE 5<br>COIN CREDIT TABLE I THESE ARE THE AVAILABLE COINAGE VARIANCES FOR EACH COIN SLOT, SET SW 1 TO DESIRED POSITION SHOWN BELOW, TO CONTROL THE RIGHT FACING COIN SLOT, SET SW 2 IN THE SAME MANNER TO CONTROL THE LEFT FACING COIN SLOT, SET SWITCH SW 3 SO THAT AT LEAST ONE SWITCH IS 'UN', IT DOESN'T MATTER WHICH ONE(S).

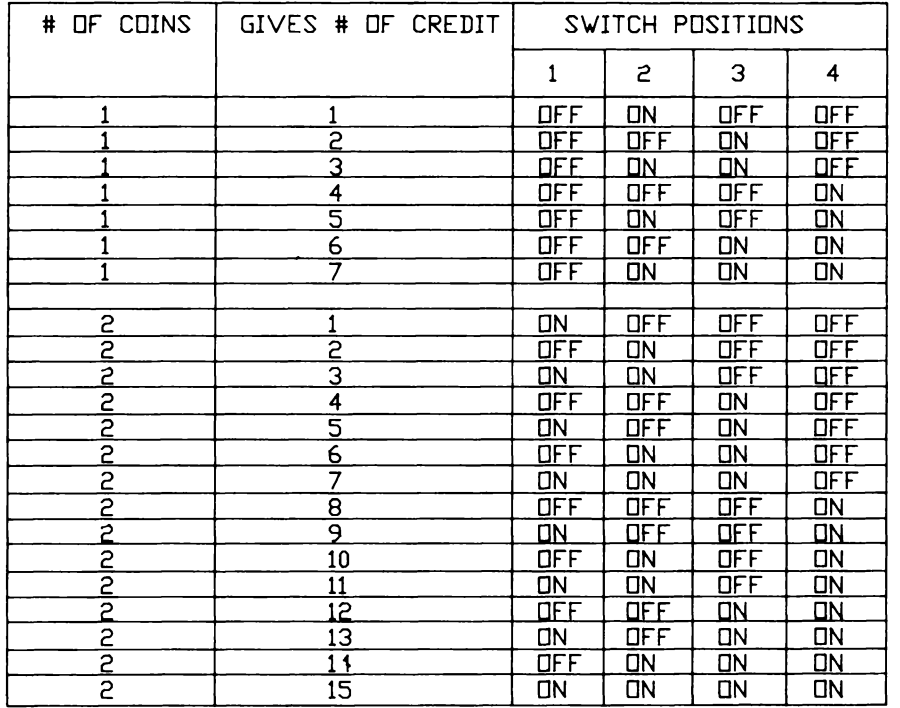

NOTE FOR ODD NO. OF CREDITS ON A TWO COIN SELECTION THE SECOND COIN DROPPED GIVES THE ODD CREDIT, OR ONE MORE CREDIT THAN THE FIRST COIN DID. EXAMPLE, FOR 2 COIN / 6 CREDITS, COIN  $1 = 3$  CREDITS COIN  $2 = 3$  CREDITS FOR 2 COIN / 7 CREDITS; COIN  $1 = 3$  CREDITS COIN  $2 = 4$  CREDITS

Here are some examples: If the user wishes to allow 2 coins for one credit in one slot (i.e. .50/1 credit) and 1 coin for two credits in the other slot (i.e. A dollar coin slot in the same game - \$1.00/2 credits), then he would set SW1 to read "ON/OFF/OFF/OFF" and SW2 to read OFF/OFF/ON/OFF (Refer to Fig. 5 to learn how to derive these settings). Figure 3 on the attached page shows an illustration of this example.

If you simply want to allow one coin per credit, (i.e. .25 per credit) on both coin slots, set SW1 and SW2 to read OFF/ON/OFF/OFF. (Set SW3 for any setting). See fig. 4 for an illustration of this example.

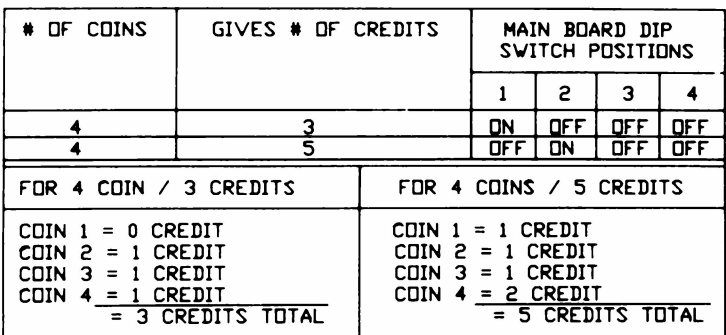

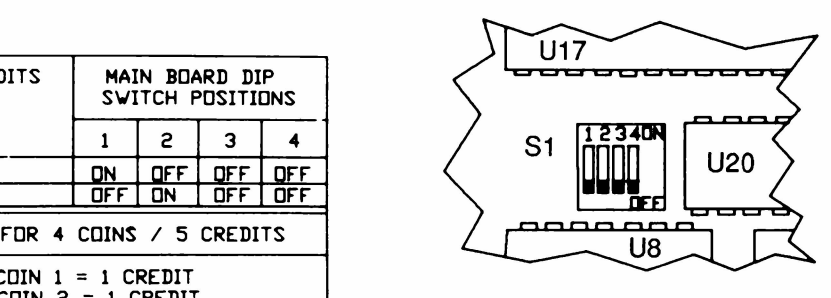

## EIGURE 7<br>MAIN PC BOARD DIP SWITCHES

## = 5 CREDITS TUTAL | MPORTANT: SWITCHES 1 & 2 MUST BE IN THE OFF POSITION UNLESS THE COINAGES LISTED IN FIG.6 ARE USED.

#### FIGURE 6 COIN CREDIT TABLE 2 THESE ARE ADDITIONAL COINAGE OPTIONS, TO PROVIDE MORE VERSATILITY IN CHOOSING COIN CREDITS

IMPORTANT: When using the main board dip switch coin options, set all three coin credit dip switches so that they read 1(ON) 2(OFF) 3(OFF) 4(OFF). When using the coinage options in fig. 4,both coin doors will react in the same way.

If you cannot find the coinage combination you want, using the information provided in these instructions, contact Arachnid, lnc.Service Dept. for assistance.

## COIN CREDIT CARD

## 00-4500-35R

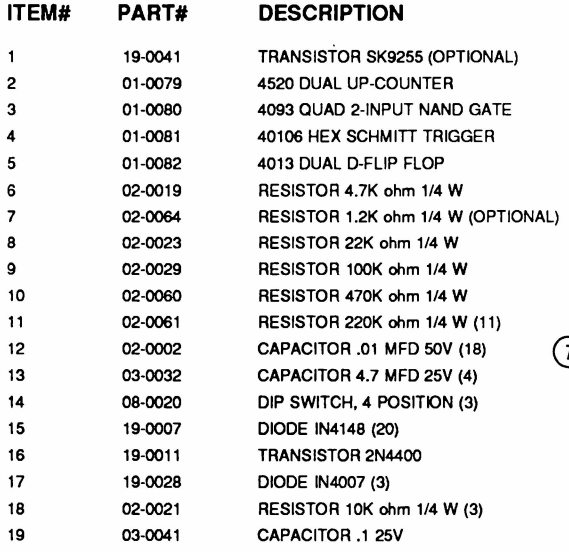

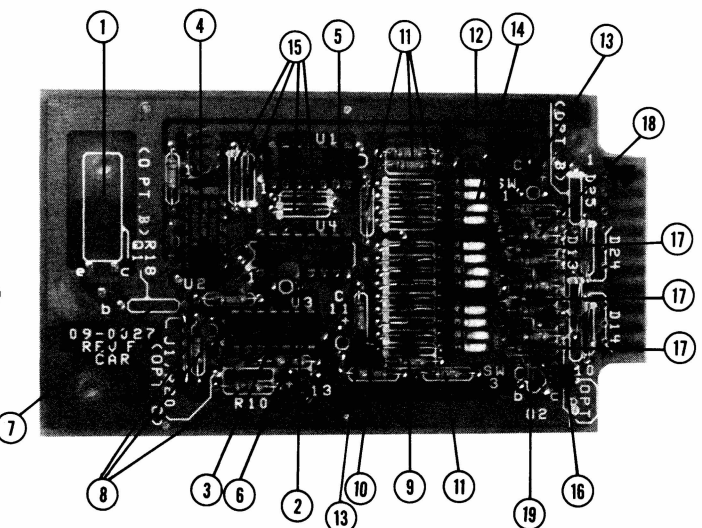

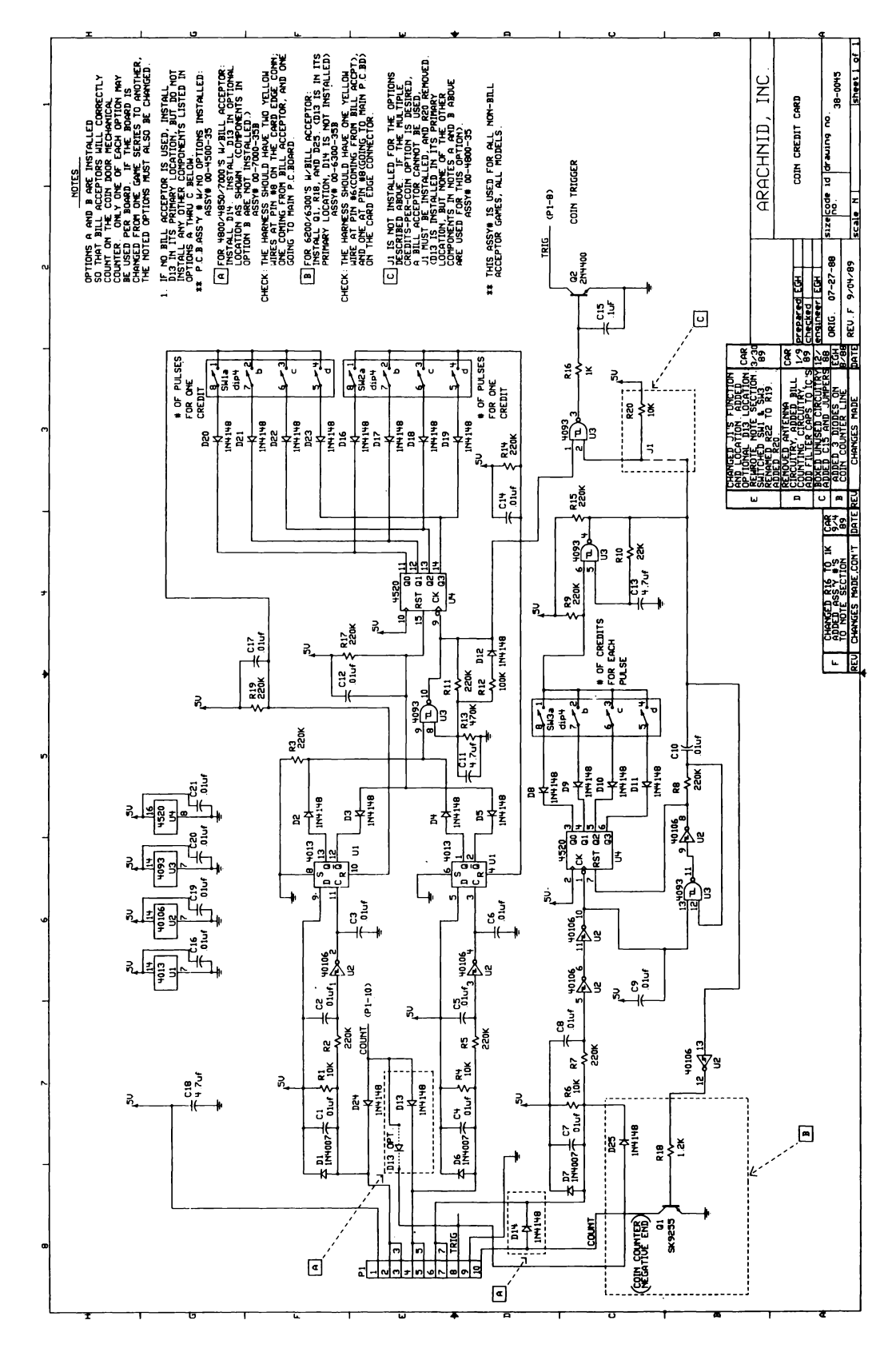

If there are any questions regarding these instructions or you have any other concerns, please call ARACHNID, INC.<br>at 800-435-8319 (in Illinois; 815-654-0212).<br>FAX 815-654-0447 TLX 270-576

PART#38-0046 REV.C

## **OMNI VISION** DISPLAY MONITOR - ENGLISH MARK DARTS MODEL 6000 Aracl

The display consists of a 9" amber monitor. Input is 75 Ohm composite video into pin 8 of the edge connector at the back of the monitor. Power (+12v, 1.2 Amp.) is supplied to pin 7 with pins 1 and 10 being system ground. Connections and adjustments are shown in Figure 1.

## **GENERAL DISPLAY**

**GEOMETRY** 

**SPECIFICATIONS AND HORIZONTAL FREQUENCY VERTICAL FREQUENCY SIGNAL POLARITY VIDEO TERMINATION IMPEDANCE RESOLUTION BANDWIDTH LINEARITY** 

**CHARACTERISTICS** 15.75 kHz 60 Hz POSITIVE - THE WHITES ARE HIGH **COMPOSITE - AMPLITUDE 2.5 TO 5 VPP** 75 Ohms 900 TV LINES, CENTER DC TO 18 mHz AT -3dB CHARACTERS ARE TO BE WITHIN  $\pm$  10% OF ADJACENT CHARACTERS AND WITHIN  $\pm$  10% OF CHARACTER HEIGHT **GEOMETRIC DISTORTION TO BE WITHIN 1-1/2%** OF EIA

#### (component side of board) **KEYWAY SLOT** (R19) Horizontal<br>Video Centering MATING PLUG FOR CIRCUIT CARD EDGE CONNECTOR --<br>AMPHENOL PART NO. A -- MP 583299 1 Horizontal (R18) **SYSTEM GROUND SYSTEM GROUND TTL VERT. DRIVE INPUT** NO CONNECTION Contrast Width **EXTERNAL VIDEO INPUT** Coi **BRIGHTNESS** (R63) Vert. Vert.  $\left[ \mathsf{L2}\right]$ **CONTROL** inearity Hold Brightness TL HORIZ. DRIVE INPUT (NO CONNECTION) (R34) (R38) Vert. Size (R48) (૧૦ર) R<sub>28</sub> -ocus

Fig. 1 Monitor circuit card edge connector--component side view and adjustments.

Although the monitor alignment adjustments are preset at the factory, alignment procedure is given below in case adjustments would be necessary.

- Check size--horizontal and vertical.  $1^{\circ}$ 
	- A. If the horizontal size requires readjustment, use width coil  $(L2)$  to set size to  $+1/4$  inch of spec.
	- B. If vertical size requires readjustment, use height control  $(R38)$  to set size to  $+1/4$  inch of spec. Readjustment of linearity control (R48) may be necessary.
- 2. Check brightness adjustment increase remote brightness control to maximum. Raster lines should be just barely visible.
	- A. Increase master brightness control (R52) until raster lines are visible.
	- B. Reset remote brightness to normal viewing level.
- 3. Check horizontal centering increase remote brightness control until raster lines are just visible. No more than one (1) character width difference should be measured when comparing the right side spacing, between the raster edge and the video, to the left side spacing.
	- A. If necessary, adjust the horizontal delay control (R19) only for minor correction.
	- B. If considerable adjustment is required, the following steps should be taken.
		- 1) Disable horizontal sync. input.
		- Adjust horizontal hold control (R18) to achieve a single vertical band of the horizontal 2) blanking interval floating through the video presented.
		- Enable the horizontal sync. input. 3)
		- 4) Adjust horizontal delay control (R19) to center the video in raster.
	- C. Reset the remote brightness control for normal level.
- 4. Check focus.
	- A. If necessary, adjust the focus control (R28) to obtain the best overall focus. Center focus will be compromised in order to gain better corner focus.
- 5. Check geometry rectangular presentation of video display.
	- A. If correction is required, adjust the magnets on the yoke ring as required.

Rev. B 37-0100 © 1988 Arachnid, Inc.

## **GEOMETRY**

The display monitors are supplied with yokes on which a special retainer has been designed to acoomodate adjustable magnets. The tabs on this retainer hold the magnets in place and keep them from vibrating loose in transit. These magnets can be rotated in either direction until satisfactory geometry has been achieved.

## NOTE!

The geometry has been adjusted at the factory prior to shipment. If, however, adjustments are to be made on the yoke, the directions on this page should prove helpful.

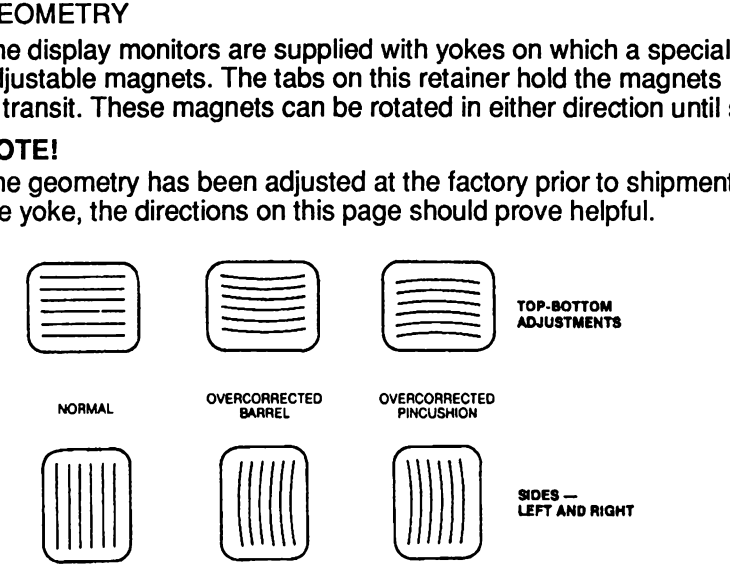

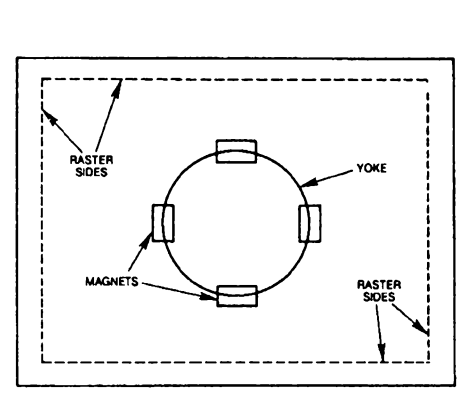

## Fig. 2 Geometry adjustments.

## SAFETY NOTE!

All CRT's maintain a voltage charge at the anode, even when inoperative. Therefore, when a CRT is to be replaced, always discharge the picture tube anode to ground using an insulated wire or screwdriver. Safety goggles usage is recommended by CRT manufacturers.

## TROUBLE SHOOTING

## 1. NO RASTER

- A. Check to see if high Voltage exists at second anode by marginal arcing to chassis (signal should be disconnected) or check with high Voltage meter (approx. 12kV).
- B. Check to see if G2 Voltage is 600 Volts or more.
- C. Check grid lead for a negative to positive Voltage swing by varying the brightness pot. -100 to +30 Vdc should be present at the green lead (Grid 1).
- D. Check positive and negative Voltages derived from flyback.

## 2. NO VIDEO

- A. Make sure that the raster is visible and that the video lead is not broken.
- B. Check the Voltage on the collector of Q4. It should be approximately 50 Vdc.
- C. Check the bias Voltage at Q4. It should be approximately 6 Vdc. If Q4 defective, check D12.

## 3. NO VERTICAL SWEEP

- A. Check for B+ (12V) to pins #2 & 5 of ICU1.
- B. Make sure that the yoke and leads are hooked up properly.
- C. Check the Voltage on pin #4 of ICU1. It should be 6 to 7 Volts. If the Voltage is 10, check C56.
- D. Shunt C29 with new capacitors.

## 4. HIGH CURRENT FROM POWER SUPPLY

- A. Unsolder one end of C14. If high current still exists, the horizontal output stage (Q2) is at fault. The normal current is from .7 to 1.1 Amps.
- B. Check for shorted Q2, D3, D4 and D5. Defective flyback is the least probability. lf disconnecting C14 does not correct high current, lCU2 may be shorted.

## 5. POOR LINEARITY

A. Vertical - check C56.

## 6. EXCESSIVE BRIGHT

- A. Check negative Voltage on D3. Possible open C21.
- B. Check B+ Voltage at the collector of video (Q4). Output should be approximately 40 Vdc.

## 7. NO SYNC

A. Check pin #8 of lCU2 for sync pulses. Also, check for feed-back pulses to pin #6 of lCU2 from the horizontal out section. lf both pulses are present, replace the chip. If composite signal is used and present to pins #8 & 9 of ICU2, pin #10 should have vertical sync as output.

## 8. NO HORIZONTAL DEFLECTION (line up and down)

A. Check the leads on the yoke (C19).

## 9. NO VERTICAL DEFLECTION (line right and left)

- A. Check for open yoke.
- B. Check the leads on the yoke (blue and yellow).
- C. Check for open D7 or C29.

## 10. NO HORIZONTAL DEFLECTION, NO HIGH VOLTAGE

- A. Check pin #2 of ICU2. If Voltage is 4.5 Vdc, the chip is OK. If it is 11 Vdc, replace the chip.
- B. Check pin #1 of ICU2. If Voltage is not 10 Vdc, look for open R21, 15 Ohms.
- C. Check for pulses on pin #2 of ICU2, If pulses are present, the chip is OK.
- D. The base of Q2 should have a square waveform if not open C14, or shorted Q2. If pulses are not present on pin #2 of ICU2, C11 may be open.

## REPLACEMENT PARTS LIST

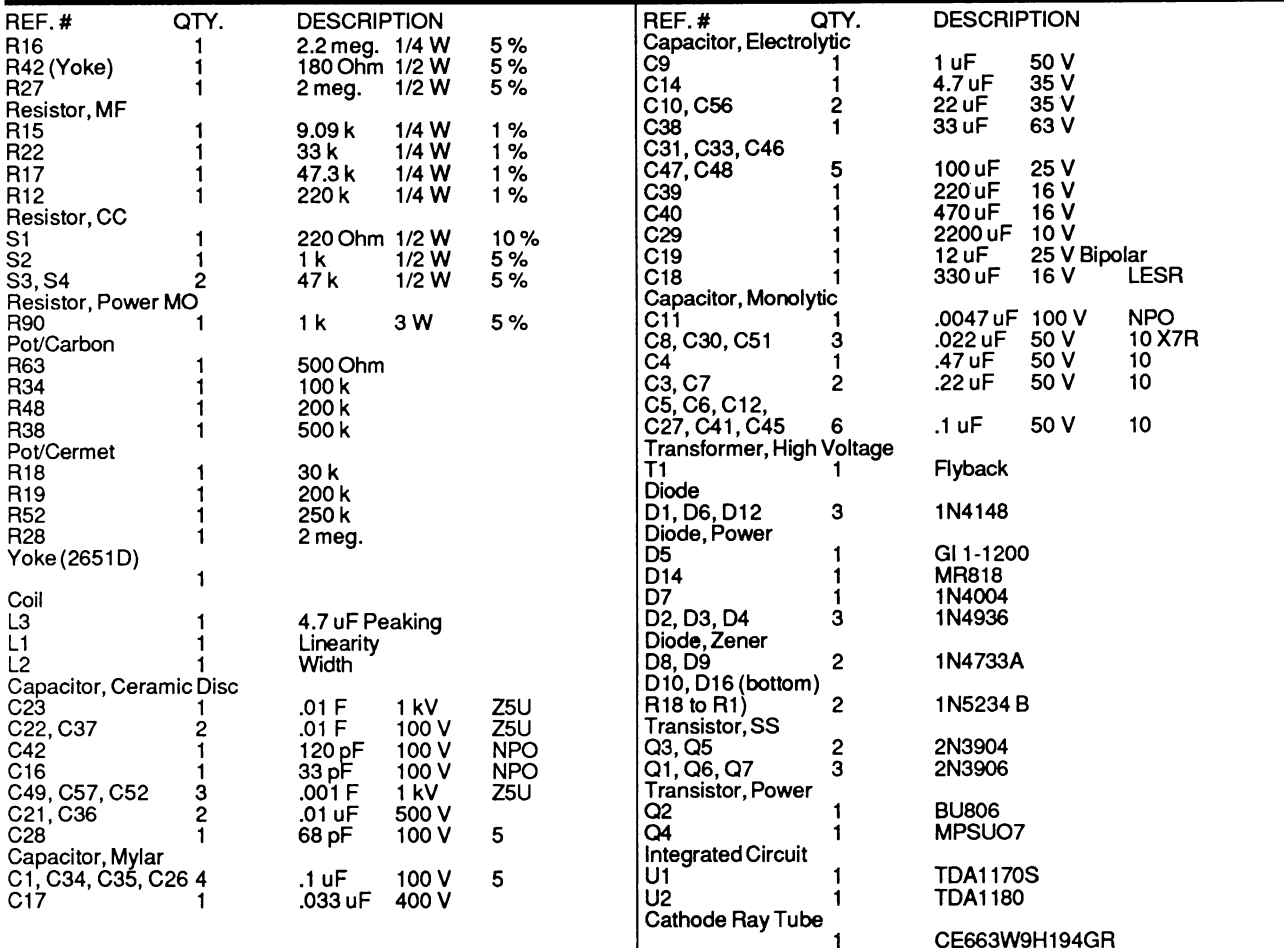

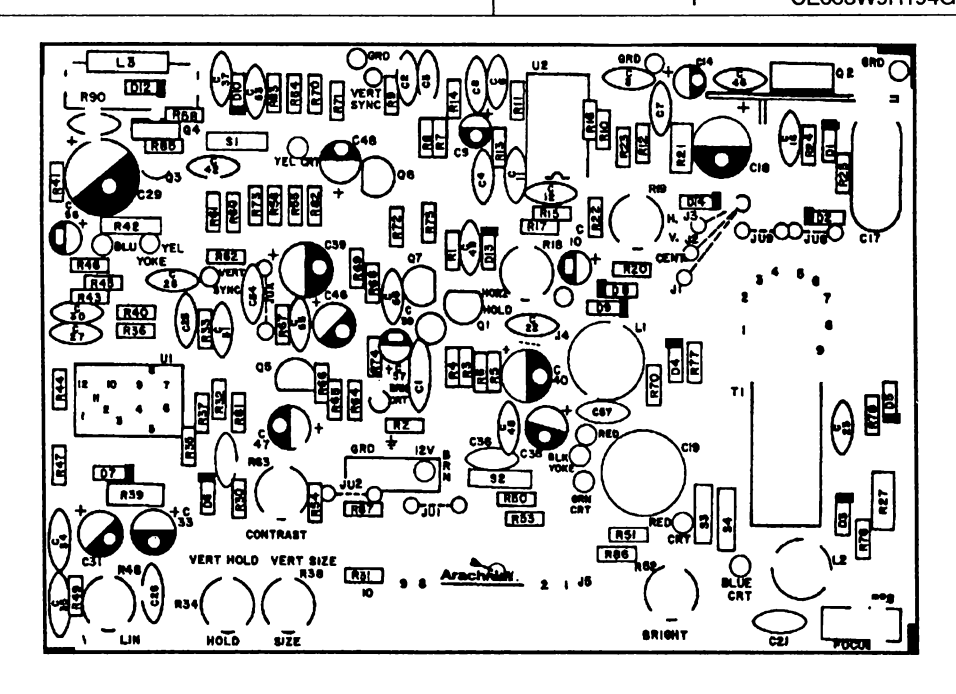

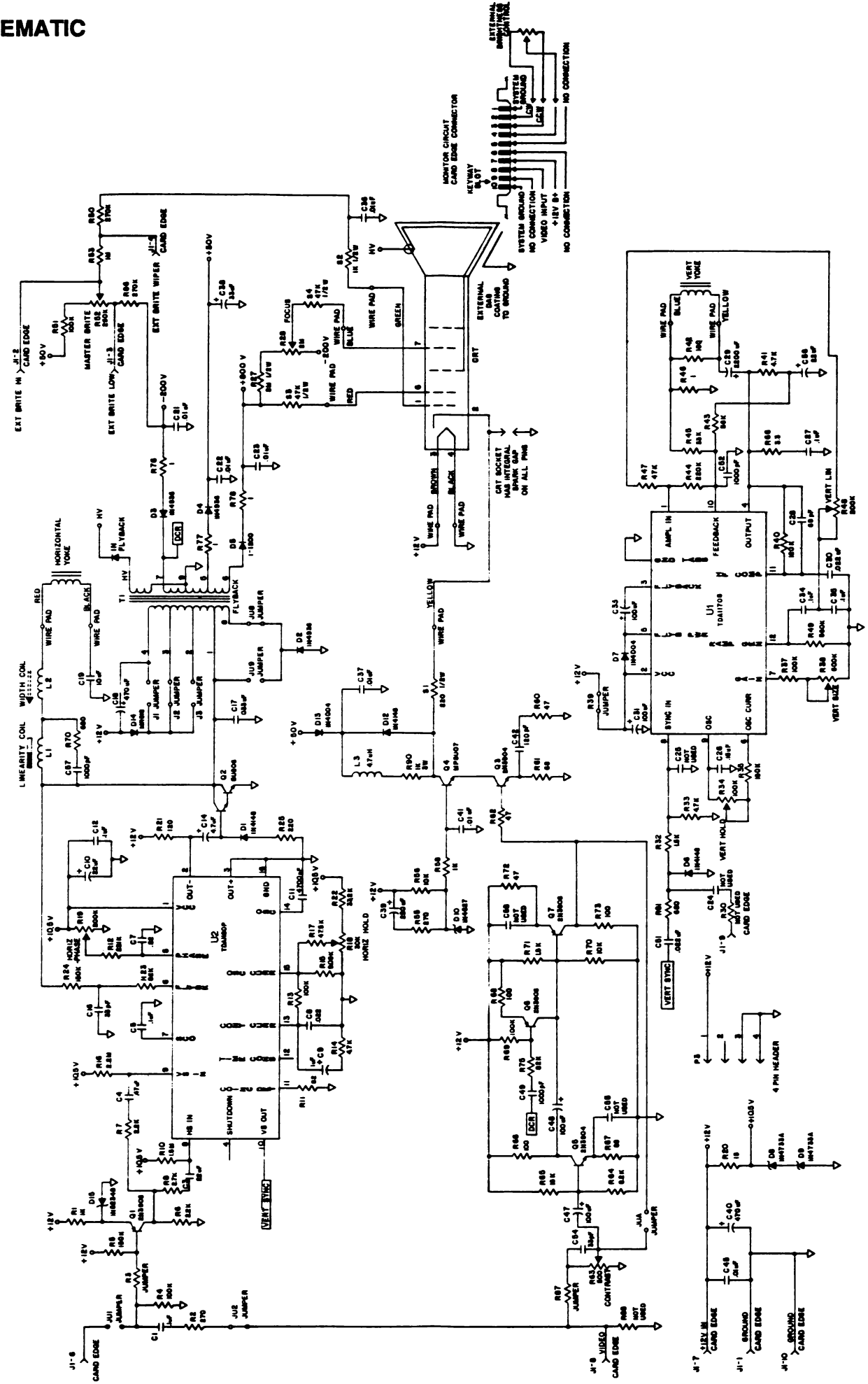

## **KRISTEL**

# DISPLAY MONITOR - ENGLISH MARK DARTS MODEL 6000 Arach

**CHARACTERISTICS** 

The display consists of a 9" amber monitor. Input is 75 OHM composite video into pln 8 of edge connector at the back of the monitor. Power  $(+12V, 1.2$  amp) is supply to pin 7 with pins 1 and 10 being system ground. Connections and adjustments are shown in Figure 1.

## **GENERAL DISPLAY**

**AND SPECIFICATIONS** 

**HORIZONTAL FREQUENCY VERTICAL FREQUENCY** SIGNAL POLARITY **VIDEO TERMINATION IMPEDANCE RESOLUTION BANDWIDTH LINEARITY** 

15.75 KHZ 60 HZ POSITIVE - THE WHITES ARE HIGH **COMPOSITE - AMPLITUDE 2.5 TO 5 VPP** 75 OHMS 900 TV LINES, CENTER DC TO 18 MHZ AT -3db CHARACTERS ARE TO BE WITHIN  $+/-$  10% OF ADJACENT CHARACTERS AND WITHIN +/-10% OF CHARACTER HEIGHT **GEOMETRIC DISTORTION TO BE WITHIN 1 1/2%** OF EIA

**GEOMETRY** 

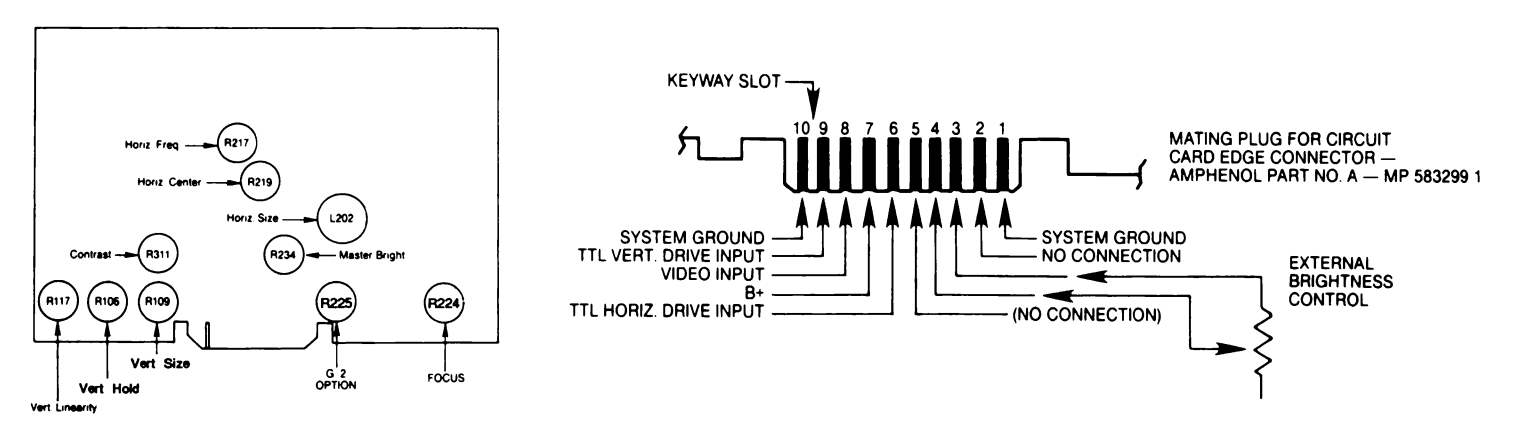

Fig. 1 Monitor circuit card edge connector--component side view and adjustments.

Although the monitor alignment adjustments are preset at the factory, alignment procedure is given below in case adjustments would be necessary.

- 1. Check size--horizontal and vertical
	- A. If the horizontal size requires readjustment, use width coil L102 to set size to  $+1/4$  inch of spec.
	- **B.** If vertical size requires readjustment, use height control (R109) to set size to  $+1/4$  inch of spec. Readjustment of linearity control (R117) may be necessary.
- 2. Check brightness adjustment-increase remote brightness control to maximum. Raster lines should be just barely visible.
	- A. Increase master brightness control (R234) until raster lines are visible.
	- B. Reset remote brightness to normal viewing level.

3. Check horizontal centering-increase remote brightness control until raster lines are just visible. No more than one (1) character width difference should be measured when comparing the right side spacing, between the raster edge and the video, to the left side spacing.

- A. If necessary adjust the horizontal delay control (R219) only for minor correction.
- B. If considerable adjustment is required, the following steps should be taken.
	- 1) Disable horizontal sync input.
	- $2)$ Adjust horizontal hold control (R217) to achieve a single vertical band of the horizontal blanking interval floating thru the video presented.
	- Reenable the horizontal sync input.
	- Adjust horizontal delay control (R219) to center video in raster.  $\vert$
- C. Reset the remote brightness control for normal viewing level.
- 4. Check Focus
	- A. if necessary, adjust focus control (R224) to obtain best overall focus. Center focus will be compromised in order to gain better corner focus.
- 5. Check geometry-rectangular presentation of video display
	- A. If correction is required, adjust magnets on yoke ring as required.

#### **GEOMETRY**

The display monitors are supplied with yokes on which a special retainer has been designed to accommodate adjustable magnets. The tabs on this retainer hold the magnets which retain their position and do not vibrate loose in transit.

The magnets can be rotated in either direction until satisfactory geometry has been achieved.

NOTE! The geometry has been adjusted at the factory prior to shipment. If however, adjustments are to be made on the yoke, the directions on this page should be of assistance.

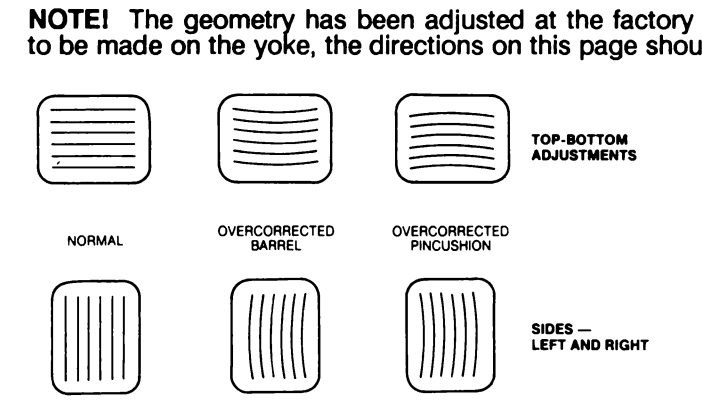

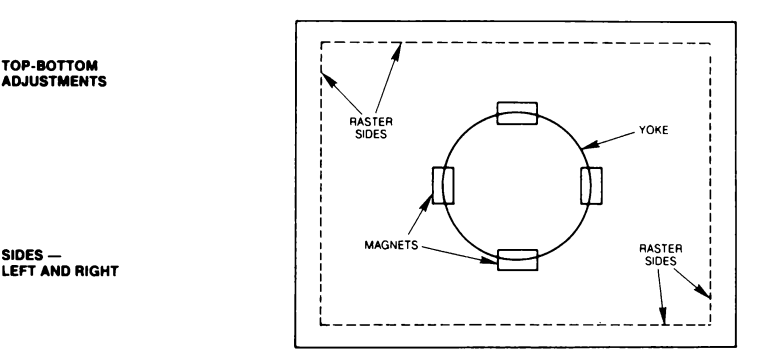

## Fig. 2 Geometry adjustments

SAFETY NOTE \_ All CRT's maintain a voltage charge at the anode, even when inoperative. Therefore, when a CRT is to be replaced always discharge the picture tube anode to ground using an insulated wire or screwdriver. Safety goggles usage is recommended by CRT manufacturers.

## TROUBLE SHOOTING

## 1.NO RASTER

disconnected) or check with high voltage meter (approx. 12KV). The connected or check with high voltage meter Check to see if high voltage exists at second anode by marginal arcing to chassis (signal should be

Check to see if G2 voltage is 600 volts or more. Check grid lead for a negative to positive voltage swing by varying the briteness pot. by varying the briteness pot. The contract of the contract of the contract of the contract of the contract of the contract of the contract of the contract of the contract of the contract of the contract of the contract of

-100 to +30 VDC should be present at green lead (Grid 1). Check positive and negative voltages derived from flyback.

## 2.NO VIDEO

Make sure the raster is visible. Verify that video lead is not broken. A.Check voltage on collector of 0302. Should be about 40 VDC B.Check bias voltage at Q302. Should be about 6 VDC C.Check SG301 and SG302 for defective components. 3.NO VERTICAL SWEEP A.Check for  $B + (12V)$  to pins no.2 & 5 of IC101. B. Make sure yoke and leads are hooked up properly. C.Check voltage on pin 4 of IC101. Should be 6 to 7 volts if the voltage is 10V check C109. D.Shunt C108 and C102 with new capacitors. 4.HlGH CURRENT FROM POWER SUPPLY Unsolder one end of C212. If high current still exists horizontal output stage Q202 is at fault. Normal current is from .7A to 1.0A. Check for shorted Q202, D207, D205, D206. Defective flyback is last probability. If disconnecting C212 does not correct high current lC101 may be shorted. 5. POOR LINE ARITY Vertical - check C109.

Horizontal - check C212, reversed linearity control wrong value C221.

### 6.EXCESSlVE BRITE

Check negative voltage on D205. Possible open C222. Check B + at collector of video (0302). Output to be around 40VDC.

#### 7.NO SYNC

Check pin 8 of lC202 to have sync pulses. Also check for feed back pulses to pin 6 of lC202 from horizontal out section. if both pulses are there replace chip. if composite signal is used and present to pins 8 and 9 of lC202 pin 10 should have vertical sync as output.

8.NO HORIZONTAL DEFLECTION (line up and down)

Check yoke leads, yoke, C221

No Vertical Deflection (line left to right)

Check for open yoke, check for broken yoke leads (blue and yellow), check for open D101 or C108.

9. NO HORIZONTAL DEFLECTION, NO HIGH VOLTAGE

Check pin 2 of lC202 if DC voltage is 4.5VDC the chip is O.K.

If 11VDC replace chip.

Check for voltage on pin <sup>1</sup> of lC202 if not 10VDC look for open R 230, 15 to 27 ohms.

Check for pulses on pin of lC202 if pulses exist lC202 is OK.

Base of Q202 should have a square waveform if not open C212, or shorted Q202, or open Q101. If pulses are not present on pin 2 of lC202, C210 may be open.

## REPLACEMENT PARTS LIST

SCHEMATIC DESIGNATOR DESCRIPTION SCHEMATIC DESIGNATOR DESCRIPTION

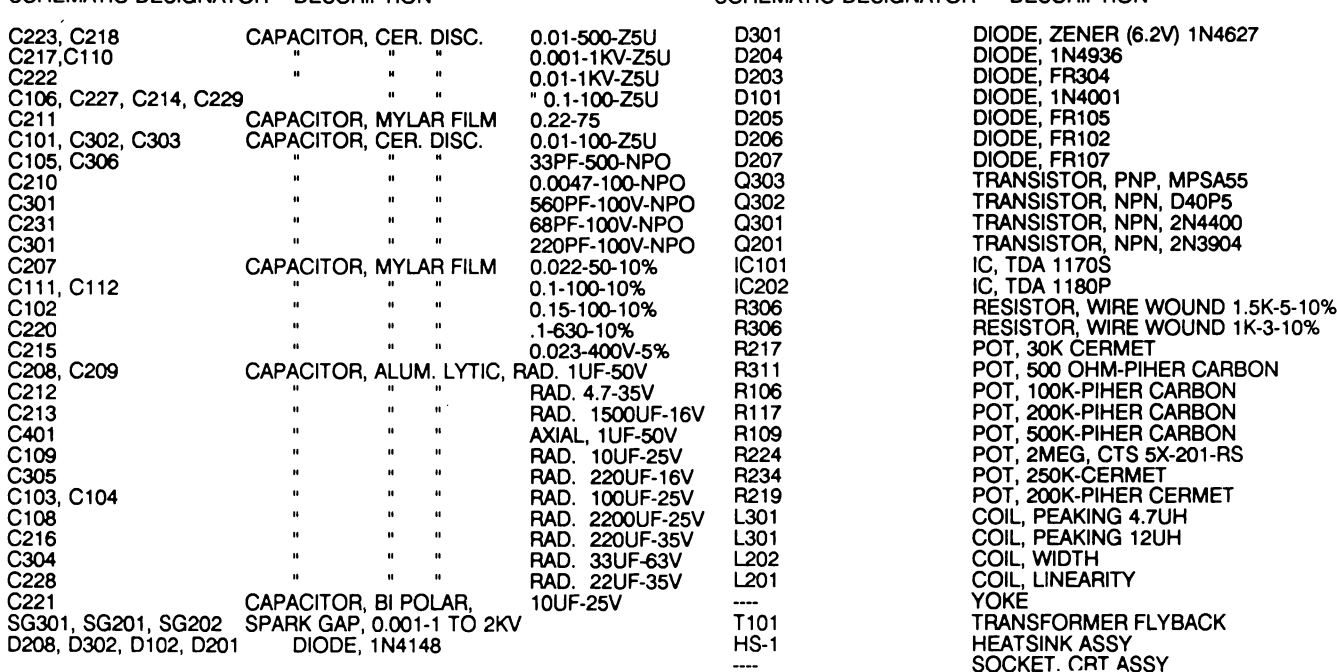

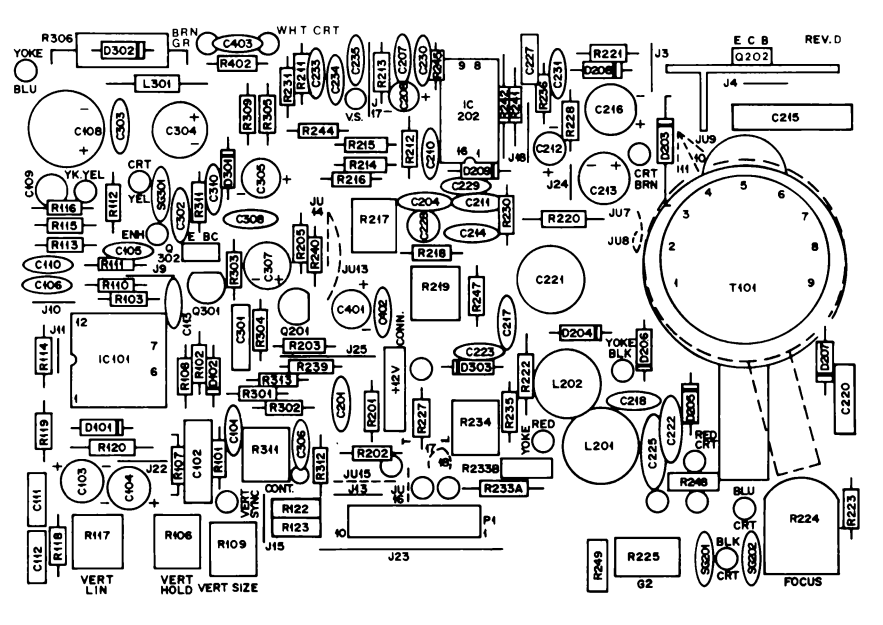

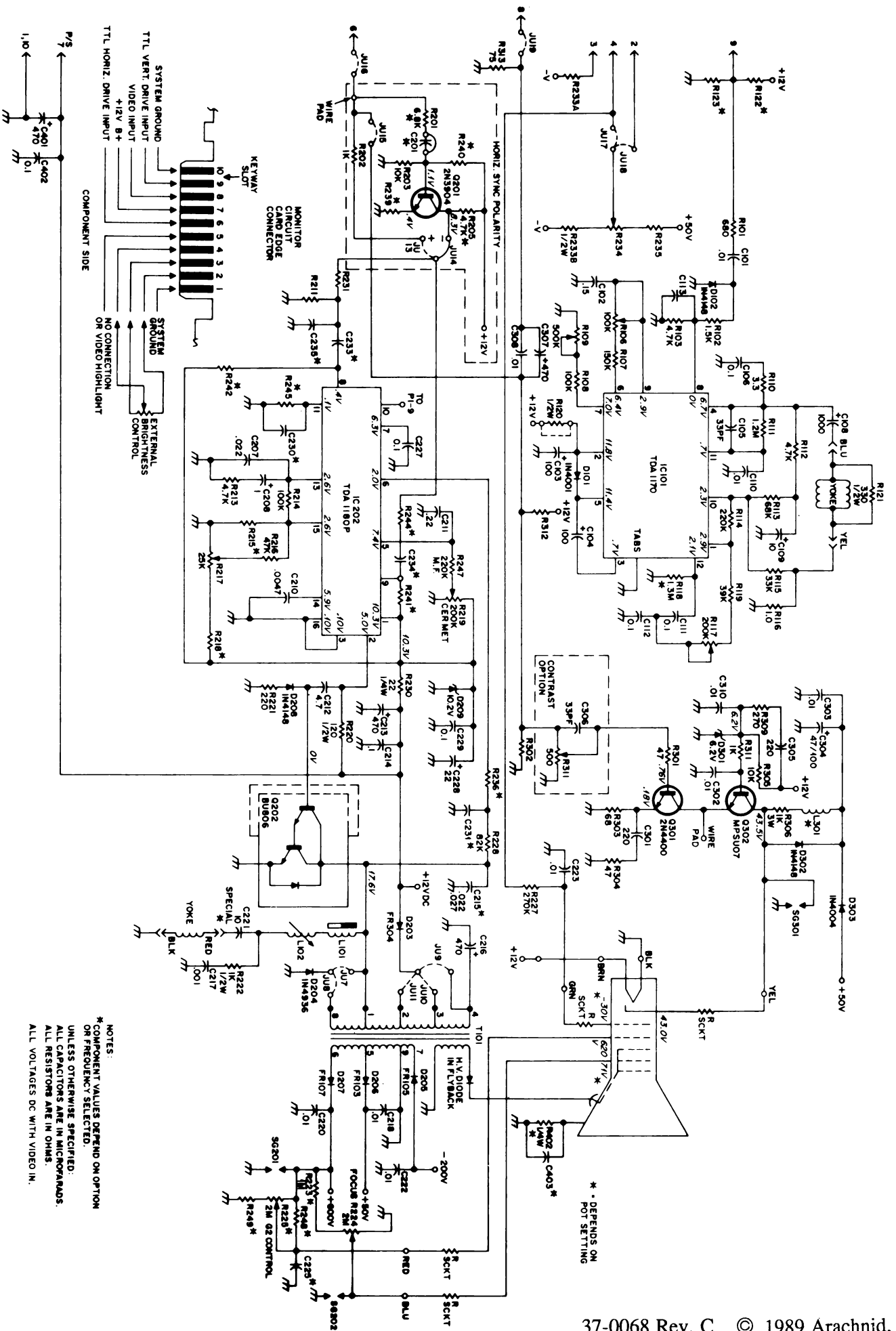

37-0068 Rev. C © 1989 Arachnid. Inc.